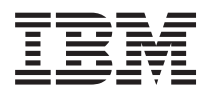

**IBM Systems - iSeries** システム管理 時間管理

バージョン *5* リリース *4*

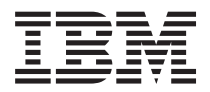

**IBM Systems - iSeries** システム管理 時間管理

バージョン *5* リリース *4*

### ご注意

本書および本書で紹介する製品をご使用になる前に、 45 [ページの『特記事項』に](#page-50-0)記載されている情 報をお読みください。

本書は、IBM i5/OS (プロダクト番号 5722–SS1) のバージョン 5、リリース 4、モディフィケーション 0 に適用され ます。また、改訂版で断りがない限り、それ以降のすべてのリリースおよびモディフィケーションに適用されます。 このバージョンは、すべての RISC モデルで稼働するとは限りません。また CISC モデルでは稼働しません。 本マニュアルに関するご意見やご感想は、次の URL からお送りください。今後の参考にさせていただきます。 http://www.ibm.com/jp/manuals/main/mail.html なお、日本 IBM 発行のマニュアルはインターネット経由でもご購入いただけます。詳しくは http://www.ibm.com/jp/manuals/ の「ご注文について」をご覧ください。

(URL は、変更になる場合があります)

お客様の環境によっては、資料中の円記号がバックスラッシュと表示されたり、バックスラッシュが円記号と表示さ れたりする場合があります。

 原 典: IBM Systems - iSeries Systems management Time management Version 5 Release 4

発 行: 日本アイ・ビー・エム株式会社

担 当: ナショナル・ランゲージ・サポート

#### 第1刷 2006.2

この文書では、平成明朝体™W3、平成明朝体™W7、平成明朝体™W9、平成角ゴシック体™W3、平成角ゴシック体™ W5、および平成角ゴシック体™W7を使用しています。この(書体\*)は、(財)日本規格協会と使用契約を締結し使用し ているものです。フォントとして無断複製することは禁止されています。

注∗ 平成明朝体™W3、平成明朝体™W2、平成的 → 平成角ゴシック体™W3、 平成角ゴシック体™W5、平成角ゴシック体™W7

**© Copyright International Business Machines Corporation 2004, 2006. All rights reserved.**

© Copyright IBM Japan 2006

# 目次

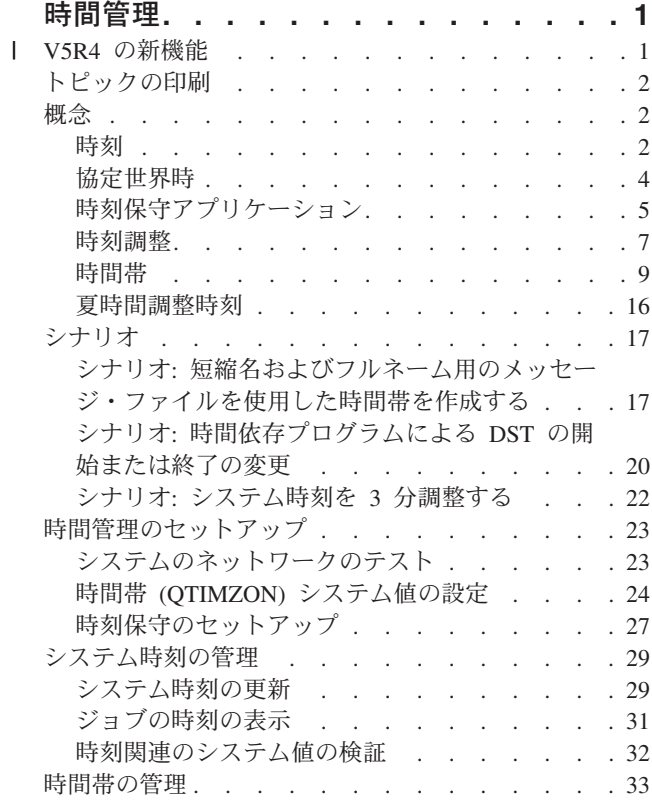

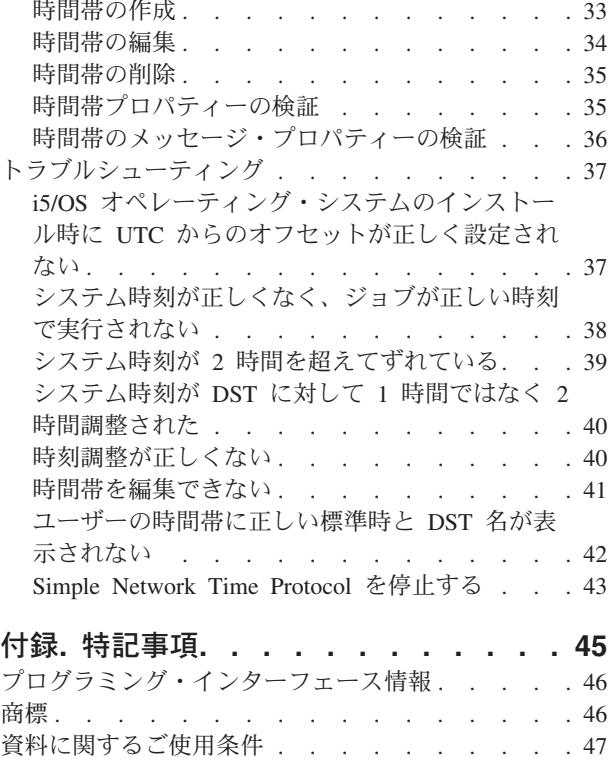

## <span id="page-6-0"></span>時間管理

時間管理機能によって、iSeries™ サーバーの時刻を管理することができます。

iSeries ナビゲーターの時間管理コンポーネント内で、時間帯および時刻調整機能を使用することができま す。これらの 2 つの機能を使用して、時間管理ではシステムで使用する時間帯を選択することができま す。さらに、使用しているシステム時刻と外部の時刻ソースを同期させる時刻保守アプリケーションとして 使用するソフトウェアを指定することができます。

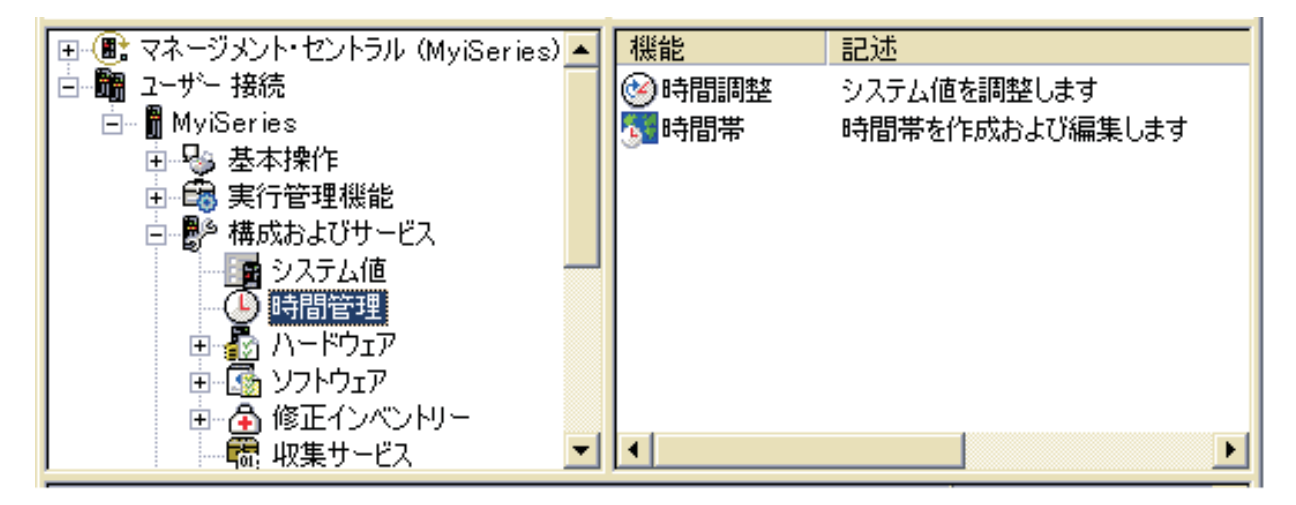

時間帯機能によって、システムで使用する時間帯を指定することができます。多くの時間帯の記述がシステ ムに用意されていますが、独自のものを作成することもできます。時間帯の記述には、システムが夏時間調 整時刻 (DST) を採用するかどうかも含まれます。 DST が採用される場合、システムは DST の開始と終 了に合わせてシステム時刻を自動的に更新します。

時刻調整機能を使うと、手動で時刻調整を開始することにより、システム時刻を調整することができます。 さらに、使用する時刻保守アプリケーションを指定して、システム・クロックが外部の時刻ソースと同期さ れるように調整することができます。

また、Web 上で iSeries ナビゲーターのタスクを実行することによって、時間管理を行うことができま す。これにより、Web ブラウザーを使用して時間管理機能を使用できます。

#### 関連資料

iSeries ナビゲーター (Web 対応)

## **V5R4** の新機能 |

このトピックは、V5R4 の次のトピックに加えられた変更を強調表示しています。 |

## 新規時間帯 |

| システムに 13 個の新規時間帯が組み込まれました。これらの新規時間帯の詳細については、9[ページの](#page-14-0) | [『時間帯』を](#page-14-0)参照してください。

## <span id="page-7-0"></span>新規または変更機能を参照する方法 |

技術変更が行われた箇所を参照するために、次の記号が使用されています。 |

- | 2> イメージは、新規または変更された情報が始まる箇所を示します。
- | ≪イメージは、新規または変更された情報が終了する箇所を示します。

| このリリースの新規または変更機能のその他の情報については、『ブログラム資料説明書』を参照してくだ さい。 |

## トピックの印刷

本書の PDF を表示および印刷する場合に使用します。

このトピックの PDF 版を表示またはダウンロードするには、[「時間管理」](rzati.pdf)を選択します。

以下の関連するトピックをダウンロードし、表示できます。

- 「システム値」
- **Simple Network Time Protocol**

## **PDF** ファイルの保存

表示用または印刷用の PDF ファイルをワークステーションに保存するには、次のようにします。

- 1. ブラウザーで PDF を右マウス・ボタンでクリックする (上記のリンクを右マウス・ボタンでクリック する)。
- 2. PDF をローカル側に保存するオプションをクリックする。 |
	- 3. PDF を保存したいディレクトリーに進む。
	- 4. 「保存」をクリックする。

### **Adobe Acrobat Reader** のダウンロード

PDF ファイルを表示したり印刷したりするには、Adobe Reader がご使用のシステムにインストールされて |

いる必要があります。これは、[Adobe Web](http://www.adobe.com/products/acrobat/readstep.html) サイト (www.adobe.com/products/acrobat/readstep.html) か | らダウンロードできます。 |

## 概念

時間帯、協定世界時 (UTC)、および夏時間調整時刻 (DST) などの時間管理の概念を理解するには、以下の 説明を参照してください。

### 関連タスク

23 [ページの『時間管理のセットアップ』](#page-28-0) 時間帯および時刻調整アプリケーションを使用するようにシステムをセットアップする方法を学習する には、このトピックを参照してください。

## 時刻

時間帯、協定世界時、システム時刻、ジョブ時刻などの時間の概念を理解するには、以下の説明を参照して ください。

システムの時刻には、いくつかの時間概念があります。それぞれのシステムまたは区画は、システム時刻を 使用します。システム時刻は、時刻システム値で表示されます。

システム時刻は、重要な時間概念の 1 つです。しかし、時間管理で重要な役割を持つさまざまな時間概念 を理解する必要があります。以下は、時間に関連する重要な概念です。

#### ローカル・システム時刻 **(**システム時刻**)**

ローカル・システム時刻は、システムの時間帯オフセットを協定世界時 (UTC) に適用することに よって決定されます。時刻システム値は、ローカル・システム時刻を表示します。ローカル・シス テム時刻とシステム時刻は同義です。

### ローカル・ジョブ時刻

ローカル・ジョブ時刻は、ジョブの時間帯オフセットを UTC に対して適用することによって決定 されます。ジョブのローカルの日時を表示するには、ジョブのプロパティーの日付/時刻ページを使 用します。

#### 協定世界時

協定世界時 (UTC) は、ローカル・システム時刻およびジョブ時刻を計算するために使用されま す。 UTC からのオフセットを UTC 時刻に適用して、ローカル・システム時刻 (システム時刻) を計算します。

#### 協定世界時からのオフセット

UTC とローカル・システム時刻の間の、時分による差を表しています。マイナスのオフセットは 時刻が UTC の西であることを示し、プラスのオフセットは時刻が UTC の東であることを示して います。

時間帯 時間帯設定は、UTC からオフセットを指定し、夏時間調整時刻を適用するかどうかを指定しま す。システム上のそれぞれの論理区画で、使用する時間帯を指定できます。

これらの時間概念を iSeries サーバーに関連したさまざまな時間値に結合するために、異なる時間帯を使用 する 2 つのサーバーを例に考えてみます。

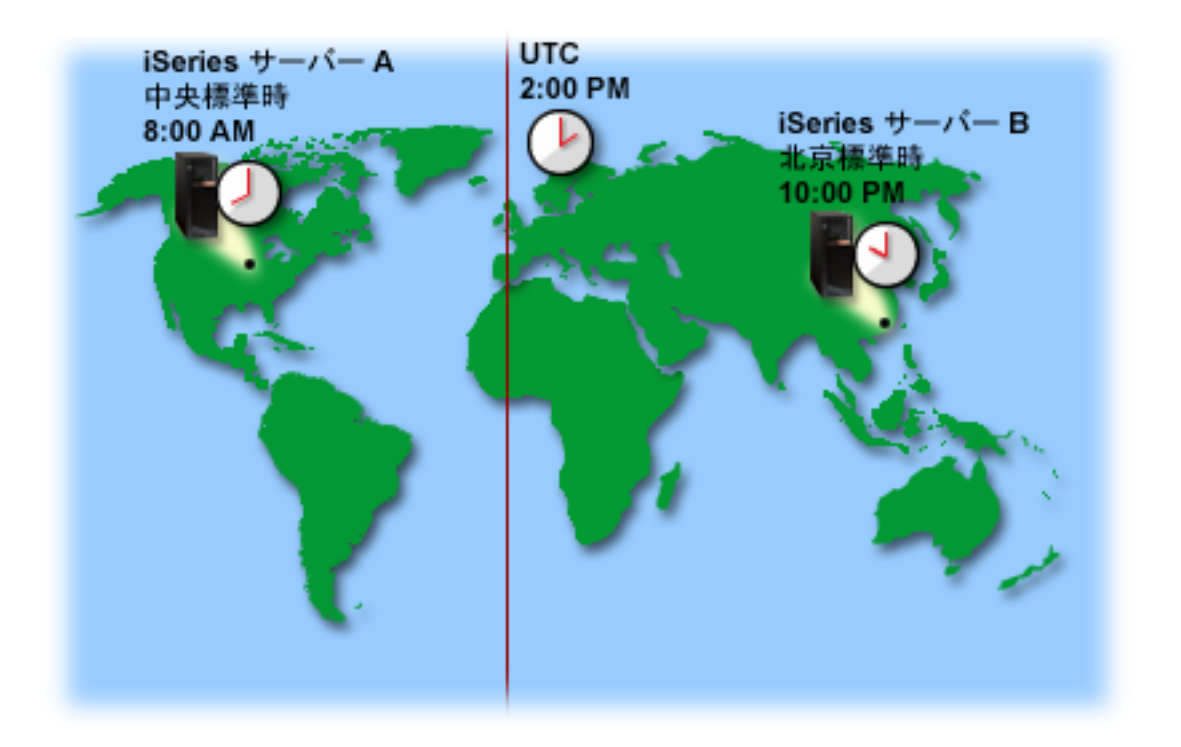

<span id="page-9-0"></span>この図は、2 つの異なる時間帯にある 2 つのサーバーを示しています。サーバー A は中央標準時帯にあ り、サーバー B は北京標準時帯にあります。

それぞれのサーバーの時間値は、以下のとおりです。

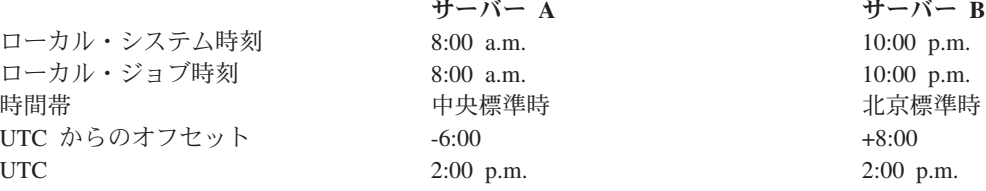

#### 関連概念

『協定世界時』

協定世界時 (UTC) は世界中の時間研究所により維持される時間目盛りで、高精密な原子時計によって 決定されます。 UTC 時間は、1 日につき約ナノ秒 (10 億分の 1 秒) まで正確です。 UTC は、緯度 0 度の本初子午線に位置指定されています。

9 [ページの『時間帯』](#page-14-0)

システムおよびそのプロパティーに含まれている時間帯について理解するには、 以下の説明を参照して ください。システムに用意されている時間帯のいずれかを使用することも、 ユーザー独自の時間帯を作 成することもできます。

16 [ページの『夏時間調整時刻』](#page-21-0)

夏時間調整時刻 (DST) について理解するには、以下の説明を参照してください。DST とは何か、およ びどの時間帯が DST を使用するのかを確認してください。

33 [ページの『時間帯の管理』](#page-38-0)

時間帯を効果的に使用するには、このトピックを参照してください。 時間帯の作成および編集方法、な らびに時間帯のシステム値の設定方法を学習します。

#### 関連資料

時刻 (QDATETIME) システム値

## 協定世界時

協定世界時 (UTC) は世界中の時間研究所により維持される時間目盛りで、高精密な原子時計によって決定 されます。 UTC 時間は、1 日につき約ナノ秒 (10 億分の 1 秒) まで正確です。 UTC は、緯度 0 度の 本初子午線に位置指定されています。

UTC は、システム時刻を計算する開始点として使用されます。 UTC からシステム時刻を計算するには、 UTC からのシステムのオフセットを UTC に追加します。このオフセットは、システムが UTC の西また は東に位置する時間および分の数です。本初子午線の西はすべてマイナスのオフセットを持ち、東はすべて プラスのオフセットを持ちます。オフセットは、システム時刻を計算するために UTC に適用されます。シ ステム時刻は、時刻システム値に表示されます。

次の図は UTC とサーバー A との位置関係を示しています。UTC は 4:00 p.m. の時刻値を持っていま す。サーバー A は、米国の中央標準時帯にあります。サーバー A は UTC の西 6 時間の位置にありま す。したがって、サーバー A は -06:00 時間分だけ UTC からオフセットされます。サーバー A のシス テム時刻を計算するには、UTC の現在の時刻値である午後 4:00 にマイナス 6 時間 (-06:00) を追加しま す。この計算で、サーバー A のローカル・システム時刻は午前 10:00 になります。

<span id="page-10-0"></span>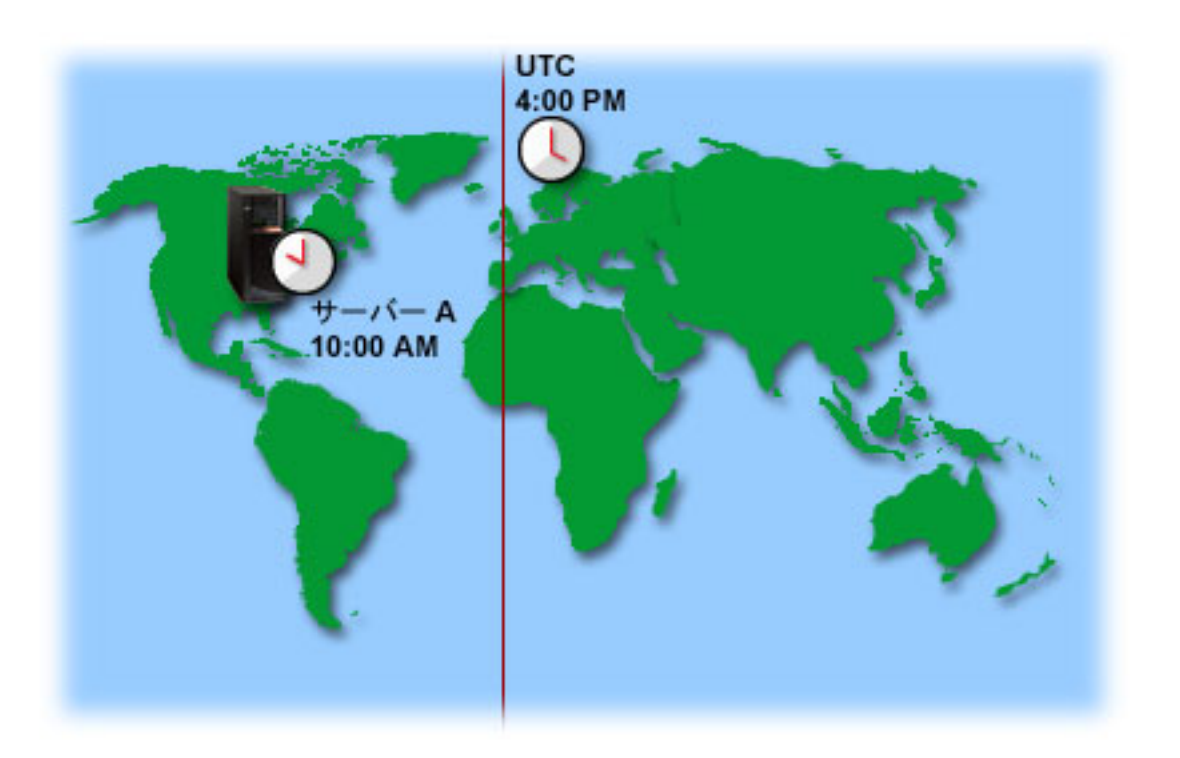

### 関連概念

2 [ページの『時刻』](#page-7-0)

時間帯、協定世界時、システム時刻、ジョブ時刻などの時間の概念を理解するには、以下の説明を参照 してください。

## 関連資料

時刻 (QDATETIME) システム値

## 時刻保守アプリケーション

通常の時刻保守アプリケーションがどのように機能するかを学習するには、以下を参照してください。 Simple Network Time Protocol (SNTP) を時刻保守アプリケーションとして使用する環境の一例を見ること もできます。

時刻保守アプリケーションは、システム時刻を外部の時間ソースを用いて保守します。それぞれの時刻保守 アプリケーションは固有のもので、それぞれプログラムされています。しかし、時刻保守アプリケーション の全体の目的は、外部の時間ソースから時刻値を取得して、システムの時刻値と比較することです。 2 つ の値が異なる場合は、時刻調整が開始されます。時刻調整を開始する際のしきい値となる 2 つの値の時間 差は、使用している実際の時刻保守アプリケーションごとに異なります。

時刻調整 (QTIMADJ) システム値を使用して、外部時間ソースと同期するようにシステム時刻を調整する ためのソフトウェアを指定します。システムは指定されるソフトウェアを強制しません。ただ、使用するソ フトウェアを識別するだけです。この値は時刻調整ソフトウェアによって保守されなければならず、複数の 時刻調整アプリケーションによる競合を防ぐための補助機能として使用されます。システムはこの値、ある いはこのソフトウェアが時刻調整を実行しているかどうかを検証しません。 IBM® の時刻調整オファリン グは、「QIBM\_OS400\_SNTP」のように、「QIBM」で始まる ID を使用します。それ以外のソフトウェ ア・サプライヤーは、会社名や商品名の同様の命名規則に従っています。

時刻調整ソフトウェアは、開始前にこのシステム値を検査しなければなりません。このシステム値が他の時 刻調整ソフトウェアの ID を持っている場合、開始されるソフトウェアはユーザーに競合の可能性がある ことを知らせ、この時刻調整ソフトウェアを開始すべきかを確認する必要があります。このシステム値に関 連した ID がない場合、ソフトウェアはこのシステム値を更新して、現時点でシステム時刻の調整に対し て責任があることを示さなければなりません。時刻調整ソフトウェアは、終了前にこのシステム値をもう一 度検査する必要があります。このシステム値は、現行値がこの時刻調整ソフトウェアが終了中であることを 示している場合にのみ、「None」に設定しなければなりません。

SNTP アプリケーションを使用してシステム時刻を保守できます。SNTP アプリケーションは IBM 提供の 時刻保守アプリケーションで、クライアント、サーバーまたはその両方として使用できます。

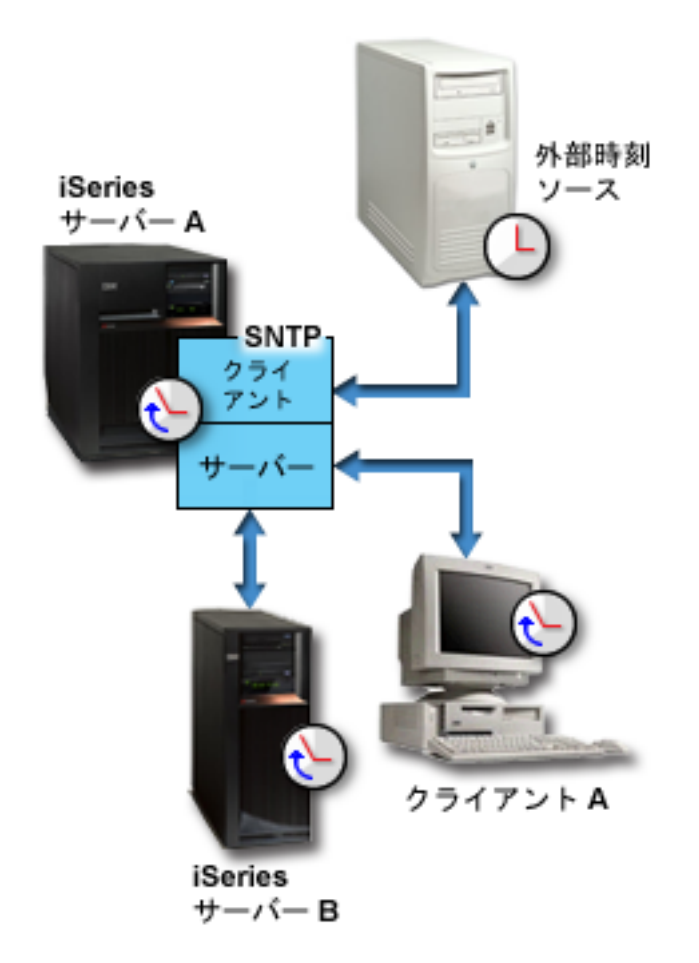

図 *1.* クライアントおよびサーバー としての *SNTP*

図 1 で、iSeries サーバー (サーバー A) は、クライアントおよびサーバーとして SNTP アプリケーション を使用しています。SNTP クライアントは、外部時刻ソースから時間値を取得します。外部時刻ソースは、 ユーザーが何を使用するように指定したかによって異なります。 SNTP アプリケーションは、サーバー A の協定世界時 (UTC) を外部時刻ソースからの時間値と同期します。次に、SNTP サーバー (サーバー A) は、接続しているすべての SNTP クライアント・システム (iSeries サーバー B およびクライアント A) にその時刻値を送信します。

<span id="page-12-0"></span>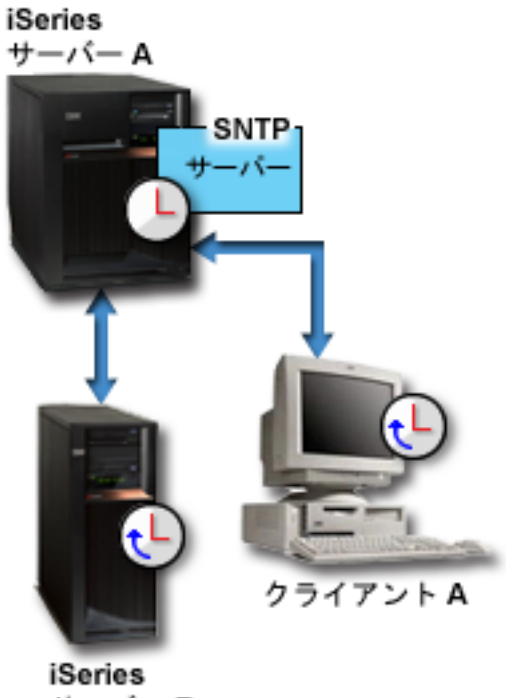

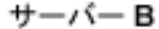

図 *2.* サーバーとしての *SNTP*

図 2 で、iSeries サーバー A は SNTP サーバーを使用します。この場合、UTC 時刻は外部時間ソースと 同期されるのではなく、 iSeries サーバーから取得されます。この内部時刻値は、接続しているすべての SNTP クライアント・システム (iSeries サーバー B およびクライアント A) に送信されます。

#### 関連概念

『時刻調整』

どのように時刻保守アプリケーションがシステム時刻を自動的に調整するのか、 およびどのようにシス テム時刻に対して時刻調整を手動で行うことができるのかについて学習します。 さらに、時刻調整が時 刻システム値の手動設定とどのように異なるのか、 およびシステム時刻を変更する際に、なぜ時刻調整 が推奨されるのかについても学習します。

27 [ページの『時刻保守のセットアップ』](#page-32-0)

システム時刻に必要な調整を行うためには、時刻保守アプリケーションの使用方法を確認してくださ  $\mathcal{V}^{\mathcal{A}}$ 

#### 関連資料

時刻調整 (QTIMADJ) システム値

Simple Network Time Protocol (SNTP)

## 時刻調整

どのように時刻保守アプリケーションがシステム時刻を自動的に調整するのか、およびどのようにシステム 時刻に対して時刻調整を手動で行うことができるのかについて学習します。さらに、時刻調整が時刻システ ム値の手動設定とどのように異なるのか、およびシステム時刻を変更する際に、なぜ時刻調整が推奨される のかについても学習します。

iSeries ナビゲーターの時刻調整機能によって、ユーザーがシステム時刻への調整を行うことも、時刻保守 アプリケーションを使用して自動的にシステム時刻の調整を行うこともできます。時刻調整は時刻システム 値の手動設定よりも優先されます。これは、時刻調整が単一の瞬間的な時間変更ではなく、小さな増分で時 間のスピードを上下する方法を使用するためです。

時刻調整に先立って、時刻システム値を使用してシステム時刻を手動で変更することができます。例えば、 システム時刻を 3 分遅らせて設定したい場合、時刻システム値を 3:00:00 (HH:MM:SS) から 2:57:00 へ手 動で変更できます。これを行うことによって、システム時刻 2:57:00 から 3:00:00 までが繰り返されま す。これは、アプリケーションの記録時間に問題を引き起こす可能性があります。

この問題を回避するため、時刻調整を使用してシステム時刻を変更し、時刻がスキップしたり繰り返したり しないようにします。刻時の調整とは、徐々に刻時のスピードを上下させることによって、時刻を少しずつ 正しい時刻値に調整することを意味します。調整は、時刻システム値の時刻を設定する場合に起こる可能性 のある、時間の大きなジャンプを引き起こしません。しかし、調整は、時刻に対する単一の瞬時的な変更で はないため、完了するのに時間がかかります。例えば、時刻を 1 秒調整するとき、完了するまで実時間で 10 秒かかる場合があります。

次の図は、時刻システム値の手動設定と時刻調整機能を使用した場合の違いを示しています。線は、時間に おける順方向の進行を表しています。青で強調表示されている部分は、スキップまたは繰り返しが発生した 時間 (手動変更の場合)、または連続している時間 (時刻調整の場合) を示しています。

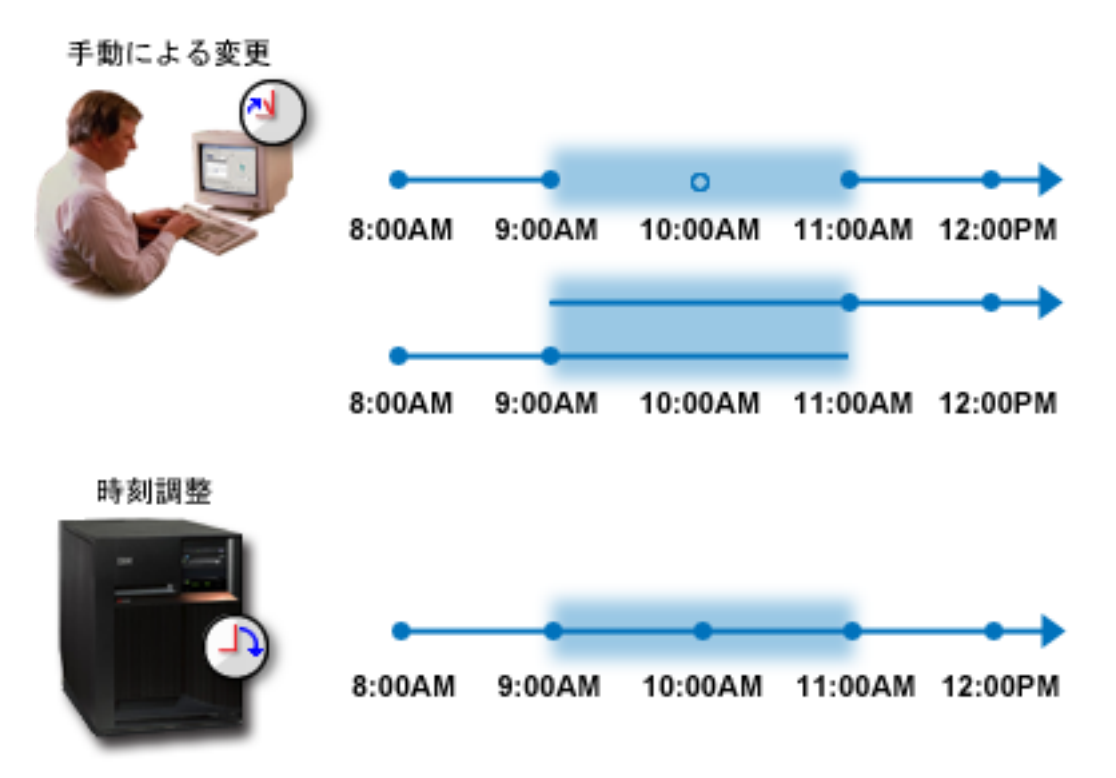

手動変更は、システム時刻を 9:00 a.m. から 11:00 a.m. に設定する場合、 9:00 a.m. から 11:00 a.m. まで の 2 時間がスキップされることを示しています。また、時刻を逆方向に 11:00 a.m. から 9:00 a.m. に設定 する場合、システム時刻は 9:00 a.m. から 11:00 a.m. までの時間フレームを繰り返します。

時刻調整は、時刻調整機能を使用してシステム時刻を調整する場合、時間の流れにスキップも繰り返しも発 生しないことを示しています。徐々に時間のスピードを上下させることによって、正しい時間値に合わせま す。調整が完了するまでにかかる時間量は、調整の長さによって異なります。プラスまたはマイナスの 2

<span id="page-14-0"></span>時間の時刻調整が、許可された最大調整時間です。時刻調整はシステム時刻が連続して流れることを保証し ます。したがって、時刻調整がシステム時刻の変更のための推奨される方法です。

手動による時刻変更または時刻調整によるシステム時刻の変更方法について詳しくは、『システム時刻の更 新』を参照してください。

#### 関連概念

5 [ページの『時刻保守アプリケーション』](#page-10-0)

通常の時刻保守アプリケーションがどのように機能するかを学習するには、 以下を参照してください。 Simple Network Time Protocol (SNTP) を時刻保守アプリケーションとして 使用する環境の一例を見る こともできます。

22 [ページの『シナリオ](#page-27-0): システム時刻を 3 分調整する』

システム時刻を 3 分手動調整する方法については、このトピックを参照してください。 時刻調整は、 時刻のシステム値の変更とは異なります。 時刻調整は、推奨されるシステム時刻の変更方法です。

#### 関連タスク

29 [ページの『システム時刻の更新』](#page-34-0)

このトピックには、システム時刻の更新方法の詳細が記載されています。 時刻調整 (推奨される方法で す) を使用してシステム時刻を調整することも、 直ちにシステム時刻を変更する必要がある場合は、時 刻のシステム値を使用することによって手動でシステム時刻を変更することもできます。

39 [ページの『システム時刻が](#page-44-0) 2 時間を超えてずれている』

#### 関連資料

時刻 (QDATETIME) システム値

#### 時間帯

システムおよびそのプロパティーに含まれている時間帯について理解するには、以下の説明を参照してくだ さい。システムに用意されている時間帯のいずれかを使用することも、ユーザー独自の時間帯を作成するこ ともできます。

ご使用のビジネス環境で、それぞれのシステムごとに時間帯を指定することができます。時間帯設定は、協 定世界時 (UTC) からオフセットを指定し、夏時間調整時刻 (DST) を適用するかどうかを指定します。 DST を適用するように指定した場合、DST の開始時および終了時に、システムが自動的にシステム時刻を 更新します。 DST の開始時および終了時に、システム時刻を手動で設定する必要はありません。

IBM 提供の時間帯のいずれかを使用するか、独自の時間帯を作成することができます。提供された時間帯 のいずれかを編集したい場合、既存の時間帯を基にして新規の時間帯を作成します。これにより、将来 i5/OS™ をインストールした際に、変更が失われることを回避できます。 i5/OS がインストールされると き、システム提供の時間帯は上書きされます。すべての IBM 提供の時間帯の ID は文字 Q から始まり、 時間帯の名前は QCPFMSGQ メッセージ・ファイルから取得されます。時間帯 (新規、または既存の時間 帯を基にして) を作成する場合、時間帯 ID が文字 Q で始まらないようにすることをお勧めします。そう することによって、文字 Q で始まるすべての時間帯 ID が IBM 用に予約されます。

時間帯 (QTIMZON) システム値を使用して、システムで使用する時間帯を指定します。時間帯システム値 を使用するには、i5/OS V5R3 以降を使用していなければなりません。初期値がどのように決定されるかに ついて詳しくは、『初期時間帯設定』を参照してください。

次の表は、システムに組み込まれた時間帯を示します。

|                                                                                                    |             | UTC から  |                 | 標準時のフルネ                                            |                 |                                                |                                 |                               |
|----------------------------------------------------------------------------------------------------|-------------|---------|-----------------|----------------------------------------------------|-----------------|------------------------------------------------|---------------------------------|-------------------------------|
|                                                                                                    | 時間帯オブジェ     | のオフセッ   | メッセージ           | ーム (省略ネー                                           | メッセージ           | DST のフルネーム                                     |                                 | DST の終                        |
|                                                                                                    | クト          | N       | ID <sup>2</sup> | $\Delta$ <sup>1</sup>                              | ID <sup>3</sup> | $($ 省略ネーム) $^1$                                | DST の開始                         | 了                             |
|                                                                                                    | Q0000UTC    | 0:00    | CPX0910         | 協定世界時<br>(UTC)                                     | なし              | なし                                             | なし                              | なし                            |
|                                                                                                    | Q0000GMT    | 0:00    | CPX0911         | グリニッジ標準<br>時 (GMT)                                 | なし              | なし                                             | なし                              | なし                            |
| $\overline{\phantom{a}}$<br>J.                                                                                                    | Q0000GMT2   | $+1:00$ | CPX0911         | グリニッジ標準<br>時 (GMT)                                 | CPX0912         | 英国夏時間 (BST)                                    | 3 月の最終日曜<br>日の 2:00 a.m.        | 10 月の最<br>終日曜日の<br>2:00 a.m.  |
| $\overline{\phantom{a}}$<br>$\mathbf{I}$<br>$\overline{\phantom{a}}$<br>$\mathbf{I}$<br>$\overline{\phantom{a}}$<br>I<br>$\overline{\phantom{a}}$<br>$\overline{\phantom{a}}$<br>$\overline{\phantom{a}}$<br>$\overline{\phantom{a}}$<br>$\mathbf{I}$<br>$\perp$<br>$\overline{\phantom{a}}$<br>$\overline{\phantom{a}}$<br>$\overline{\phantom{a}}$<br>$\overline{\phantom{a}}$<br>$\overline{\phantom{a}}$<br>$\overline{\phantom{a}}$ | O000GMT3    | 0:00    | CPX0911         | グリニッジ標準<br>時 (GMT)                                 | CPX0912         | 英国夏時間 (BST)                                    | 3 月の最終日曜<br>日の 1:00 a.m.        | 10 月の最<br>終日曜日の<br>2:00 a.m.  |
|                                                                                                    | QN0100UTCS  | $-1:00$ | CPX0913         | UTC-01:00 標準<br>時 (UTC-01:00S)                     | なし              | なし                                             | なし                              | なし                            |
|                                                                                                    | QN0200UTCS  | $-2:00$ | CPX0914         | UTC-02:00 標準<br>時 (UTC-02:00S)                     | なし              | なし                                             | なし                              | なし                            |
|                                                                                                    | QN0300UTCS  | $-3:00$ | CPX0915         | UTC-03:00 標準<br>時 (UTC-03:00S)                     | なし              | なし                                             | なし                              | なし                            |
|                                                                                                    | QN0300UTCS2 | $-3:00$ | CPX0916         | $(GMT - 3:00)$<br>ブラジリア<br>$(UTC-03:00S)$          | CPX095D         | (GMT - 3:00) ブラ<br>ジリア夏時間調整時<br>刻 (UTC-03:00D) | 10 月の第 3 日<br>曜日の 2:00<br>a.m.  | 2 月の第 2<br>金曜日の<br>2:00 a.m.  |
|                                                                                                    | QN0330NST   | $-3:30$ | CPX0917         | ニューファウン<br>ドランド島標準<br>時 (NST)                      | <b>CPX0918</b>  | ニューファウンドラ<br>ンド島夏時間 (NDT)                      | 4 月の第 1 日<br>曜日の 2:00<br>a.m.   | 10 月の最<br>終日曜日の<br>2:00 a.m.  |
|                                                                                                    | QN0330NST2  | $-3:30$ | CPX0917         | ニューファウン<br>ドランド島標準<br>時 (NST)                      | <b>CPX0918</b>  | ニューファウンドラ<br>ンド島夏時間 (NDT)                      | 4 月の第 1 日<br>曜日の 12:01<br>a.m.  | 10 月の最<br>終日曜日の<br>12:01 a.m. |
|                                                                                                    | QN0400UTCS  | $-4:00$ | CPX0919         | UTC-04:00 標準<br>時 (UTC-04:00S)                     | なし              | なし                                             | なし                              | なし                            |
|                                                                                                    | QN0400AST   | $-4:00$ | CPX091A         | 大西洋標準時<br>(AST)                                    | CPX091B         | 大西洋夏時間 (ADT) 4 月の第 1 日                         | 曜日の 2:00<br>a.m.                | 10 月の最<br>終日曜日の<br>2:00 a.m.  |
|                                                                                                    | QN0400CLT   | $-4:00$ | CPX095E         | チリ時間 (CLT)                                         | CPX095F         | チリ夏時間 (CLST)                                   | 10 月の第 2 土<br>曜日の 12:00<br>a.m. | 3 月の第 2<br>土曜日の<br>12:00 a.m. |
|                                                                                                    | QN0400UTC2  | $-4:00$ | CPX091C         | $(GMT - 4:00)$<br>カラカス、Pa<br>Paz<br>$(UTC-04:00S)$ | なし              | なし                                             | なし                              | なし                            |
|                                                                                                    | QN0500UTCS  | $-5:00$ | CPX091D         | UTC-05:00 標準<br>時 (UTC-05:00S)                     | なし              | なし                                             | なし                              | なし                            |
|                                                                                                    | QN0500EST   | $-5:00$ | CPX091E         | 東部標準時<br>(EST)                                     | CPX091F         | 東部夏時間 (EDT)                                    | 4 月の第 1 日<br>曜日の 2:00<br>a.m.   | 10 月の最<br>終日曜日の<br>2:00 a.m.  |
|                                                                                                    | QN0500EST2  | $-5:00$ | CPX091E         | 東部標準時<br>(EST)                                     | なし              | なし                                             | なし                              | なし                            |
|                                                                                                    | QN0600UTCS  | $-6:00$ | CPX0920         | UTC-06:00 標準<br>時 (UTC-06:00S)                     | なし              | なし                                             | なし                              | なし                            |

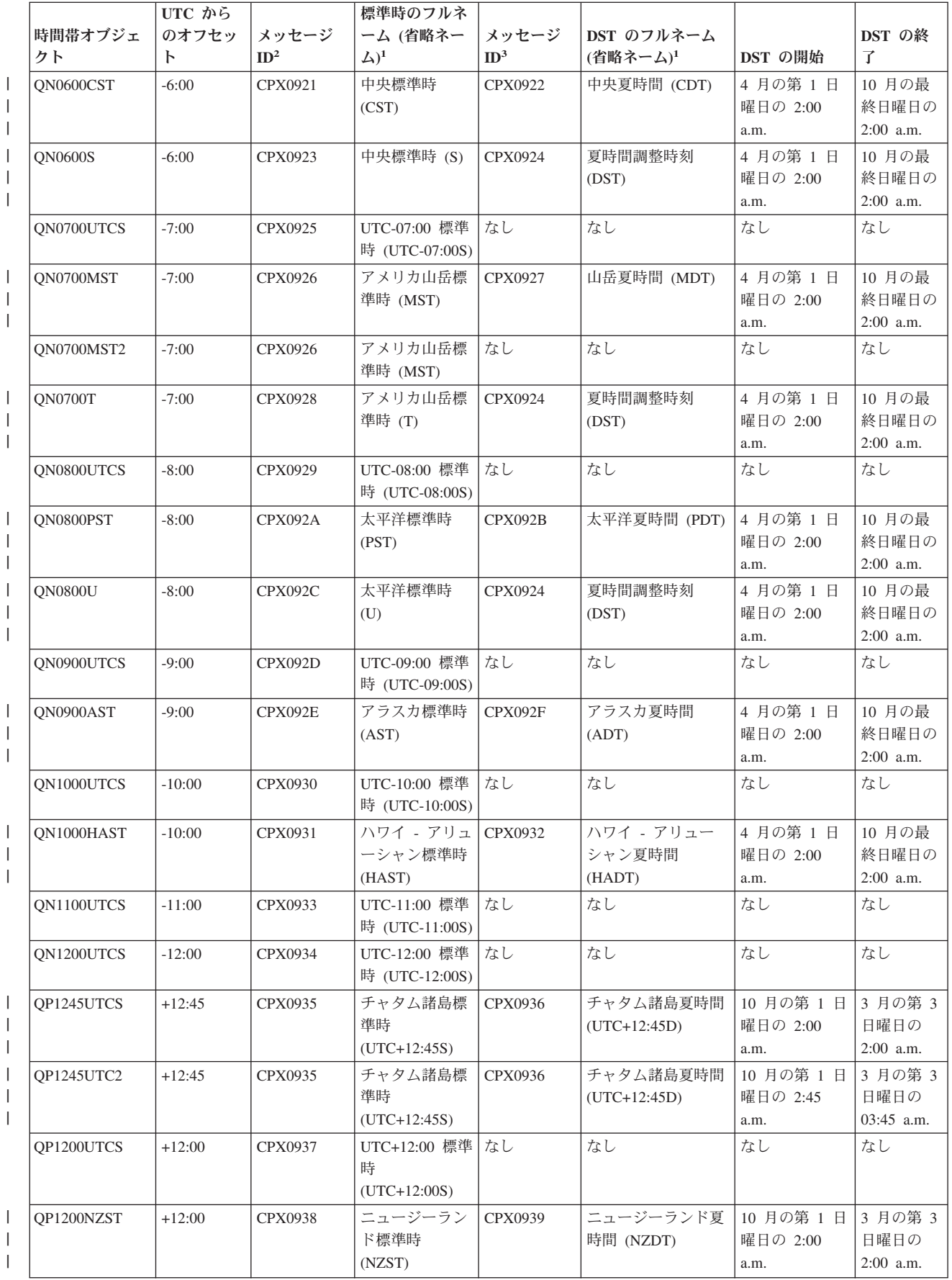

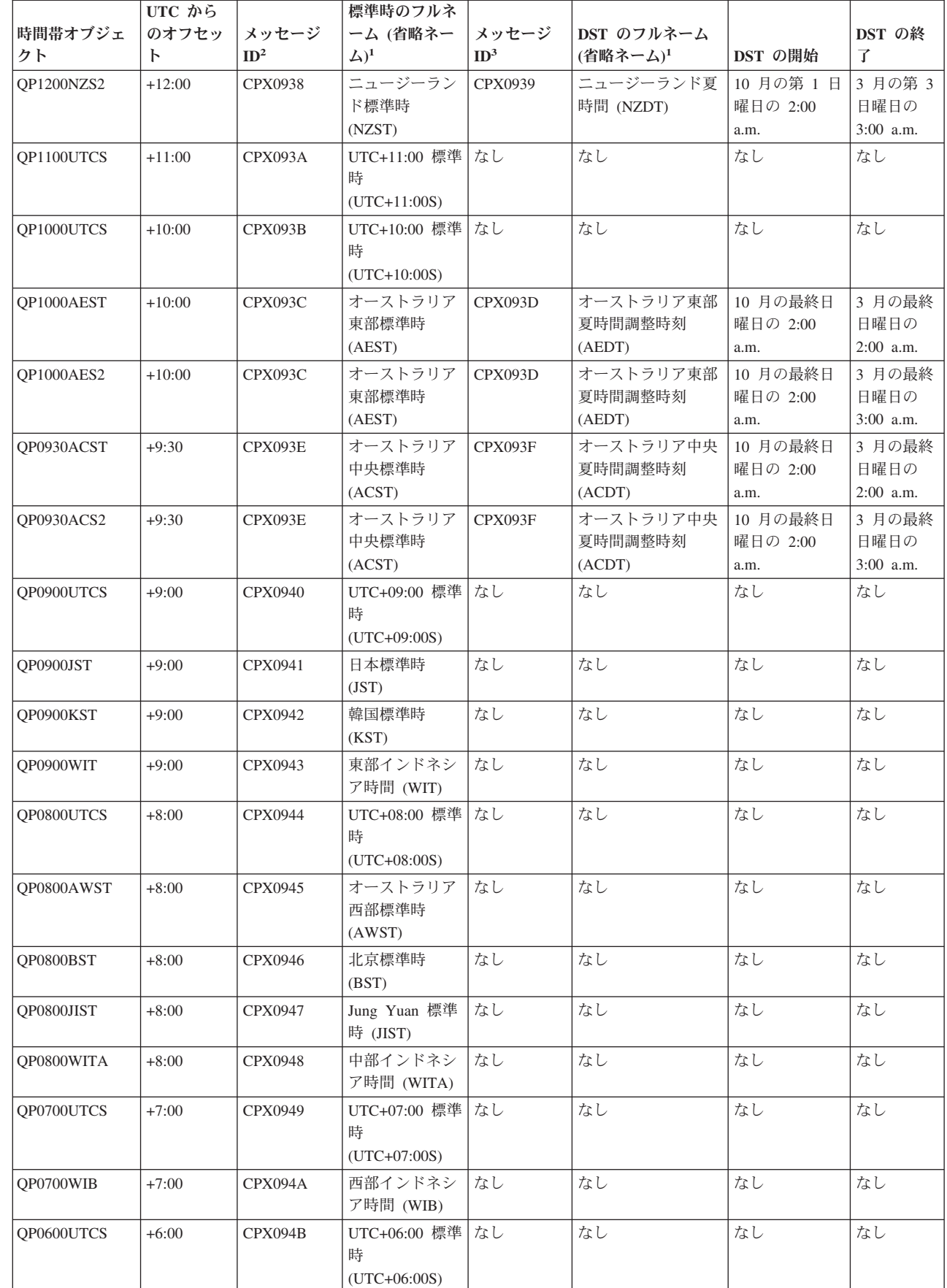

 $\|$  $\,$   $\,$  $\overline{\phantom{a}}$ 

> $\begin{array}{c} \hline \end{array}$  $\vert$ | | | | | | | | |  $\|$

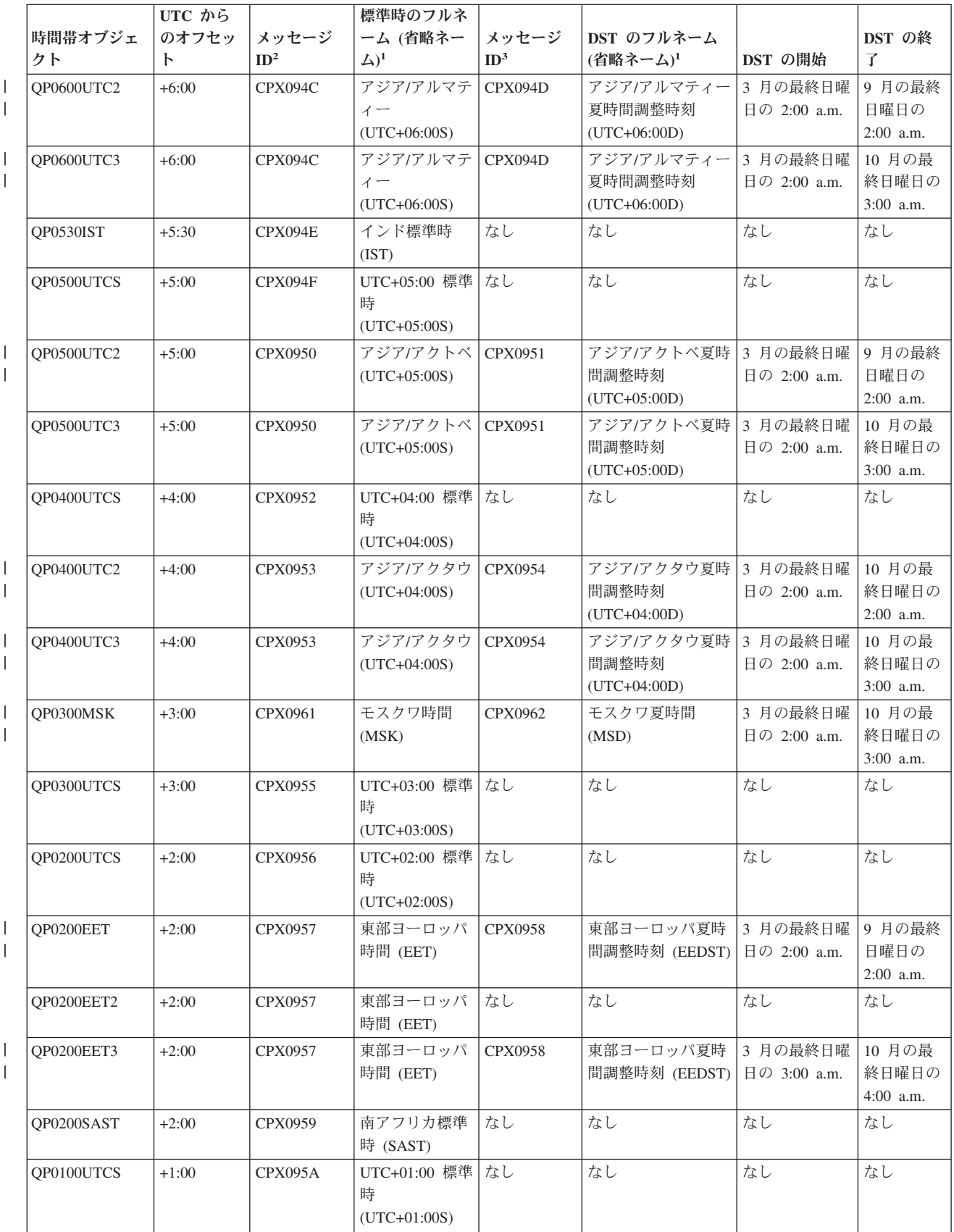

時間管理 **13**

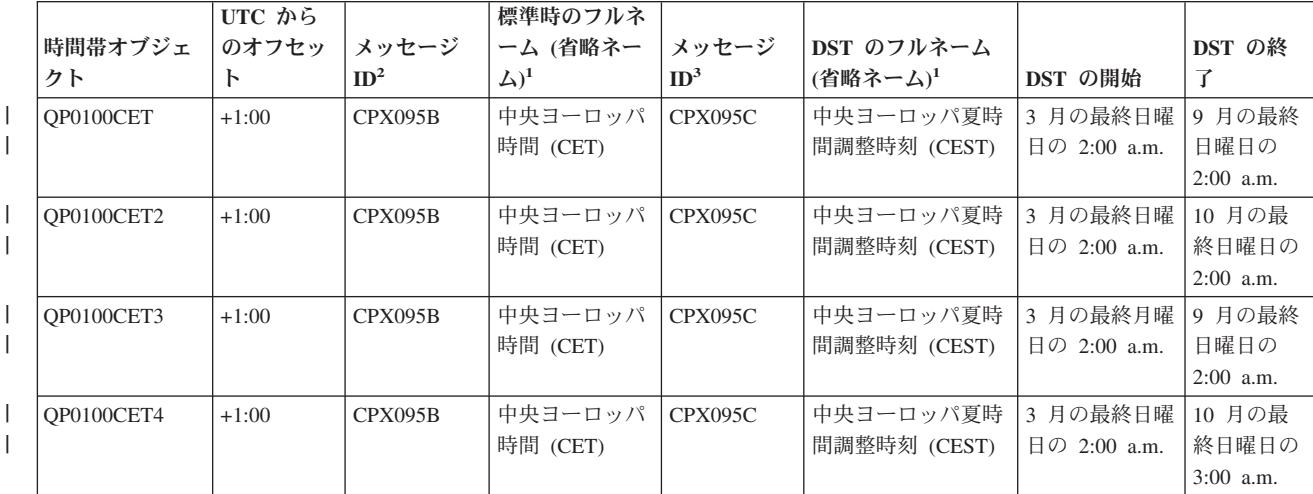

注**:** |

**<sup>1</sup>** 時間帯の省略ネームおよびフルネームは、翻訳できるようにメッセージ中に指定されていま す。  $\mathbf{I}$ |

- **<sup>2</sup>** 時間帯の標準時名は、指定されたメッセージ ID から取得されます。メッセージ ID は、 QCPFMSG メッセージ・ファイルに置かれています。名前は、メッセージ ID の第 2 レベ ル・テキストで指定されています。  $\blacksquare$ | |
- **<sup>3</sup>** 時間帯の夏時間調整時刻名は、指定されたメッセージ ID から取得されます。メッセージ ID は、QCPFMSG メッセージ・ファイルに置かれています。名前は、メッセージ ID の第 2 レ ベル・テキストで指定されています。 | | |
- なし 適用外です。  $\blacksquare$

### 関連概念

2 [ページの『時刻』](#page-7-0)

時間帯、協定世界時、システム時刻、ジョブ時刻などの時間の概念を理解するには、以下の説明を参照 してください。

20 ページの『シナリオ: [時間依存プログラムによる](#page-25-0) DST の開始または終了の変更』 夏時間調整 (DST) が開始または終了する時間フレームの間、時間依存プログラムが稼動するようにス ケジューリングした場合、 問題を回避するには、このトピックを参照してください。

### 関連タスク

24 [ページの『アップグレード前の時間帯の設定』](#page-29-0)

この方法は、インストール済みの前のリリースの i5/OS を i5/OS V5R3 以降にアップグレードする場 合に使用します。これは、既に前のリリースがインストールされている場合に優先される方法です。ア ップグレードするとすぐに時間帯が正しく設定されます。

27 ページの『IPL [後の時間帯の設定』](#page-32-0)

このトピックでは、iSeries ナビゲーターを使用して時間帯システム値を変更する方法を説明していま す。また、i5/OS ソフトウェアのアップグレードまたはインストール中に、協定世界時 (UTC) からのオ フセットが正しく設定されなかった場合に、この方法を使用して時間帯を正しく設定します。

33 [ページの『時間帯の作成』](#page-38-0)

時間帯の作成方法については、このトピックを参照してください。

<span id="page-20-0"></span>34 [ページの『時間帯の編集』](#page-39-0)

時間帯の編集に必要な権限および時間帯のプロパティーの編集方法については、このトピックを参照し てください。

35 [ページの『時間帯の削除』](#page-40-0)

時間帯の削除については、このトピックを参照してください。 このトピックでは、どのような時間帯を 削除できるかについての説明、および システムで使用されなくなった時間帯の削除方法の段階的な説明 を記載しています。

#### 関連資料

時間帯 (QTIMZON) システム値

#### 初期時間帯設定

最初の始動時に、オペレーティング・システムは初期の時間帯を設定します。

発送時、時間帯 (QTIMZON) システム値にデフォルト値はありません。時間帯 (QTIMZON) システム値 は、iSeries ナビゲーターと、在席 IPL 中の初期プログラム・ロード (IPL) オプションの表示から設定する ことができます。

時間帯 (QTIMZON) システム値の初期値を判別するために、オペレーティング・システムは次のアクショ ンを実行します。

1. QWCTIMZON データ域から時間帯を取得する

i5/OS ソフトウェア・アップグレードの IPL 中に、オペレーティング・システムは QSYS ライブラリ ーで QWCTIMZON という名のデータ域を検索します。インストール前にデータ域を作成するには、 『アップグレード前の時間帯の設定』を参照してください。データ域が見つかったら、次のステップが 実行されます。

- a. データ域に指定された時間帯記述オブジェクトの名前と一致する時間帯記述オブジェクトを見つけよ うとします。このステップが失敗した場合は、1b へ進みます。
- b. データ域に指定されたオフセットから派生する名前を持つ時間帯記述オブジェクトを見つけようとし ます。この名前は、文字 Q から始まり、次にオフセットがマイナスの場合は N、オフセットがプラ スの場合は P が続き、次にオフセットの時分、最後は文字 UTCS となります。例えば、データ域 で指定されたオフセットが -06:00 の場合、オペレーティング・システムは QN0600UTCS という時 間帯記述を見つけようとします。オフセットがゼロの場合、符号 (「N」または「P」) を表す文字は 省略され、使用される名前は Q0000UTC となります。このステップが失敗した場合は、1c へ進み ます。
- c. データ域で指定された情報と一致する名前とオフセットを持つ新規時間帯記述を作成しようとしま す。この時間帯記述は、DST をサポートしません。例えば、指定されたデータ域が -05:15MYTIMEZONE の場合、オペレーティング・システムはマイナス 5 時間 15 分のオフセット をもつ MYTIMEZONE という時間帯記述を作成しようとします。このステップが失敗した場合は、 2 へ進みます。
- 2. UTC からのオフセット (QUTCOFFSET) システム値で時間帯を検索する

データ域 QWCTIMZON が存在しない場合、または上記のステップが失敗した場合、オペレーティン グ・システムは、 UTC からのオフセット (QUTCOFFSET) システム値で指定された値を使用しようと します。次のステップを実行します。

a. UTC からのオフセット (QUTCOFFSET) システム値で指定されたオフセットから派生する名前を持 つ時間帯記述オブジェクトを見つけようとします。この名前が派生する仕組みについては、1b を参 照してください。このステップが失敗した場合は、2b (16 [ページ](#page-21-0)) へ進みます。

<span id="page-21-0"></span>b. 上記のステップ 2a (15 [ページ](#page-20-0)) から派生する名前と、UTC からのオフセット (QUTCOFFSET) シス テム値で指定された情報と一致するオフセットを持つ新規時間帯記述を作成しようとします。この時 間帯記述は、夏時間調整時刻をサポートしません。

上記すべてのステップが失敗した場合、時間帯 (QTIMZON) システム値は設定されません。 iSeries ナビゲ ーターでは、時間帯フィールドがブランクとなり、文字ベースのインターフェースでは、時間帯パラメータ ーが \*N (使用不可) に設定されます。さらに、協定世界時 (UTC) からのオフセットが 0 に設定されま す。次に、システムのローカル・システム時刻が現行の協定世界時 (UTC) に設定されます。

#### 関連タスク

24 [ページの『アップグレード前の時間帯の設定』](#page-29-0)

この方法は、インストール済みの前のリリースの i5/OS を i5/OS V5R3 以降にアップグレードする場 合に使用します。これは、既に前のリリースがインストールされている場合に優先される方法です。ア ップグレードするとすぐに時間帯が正しく設定されます。

26 ページの『在席 IPL [時の時間帯の設定』](#page-31-0)

この方法は、V5R3 以降の在席初期プログラム・ロード (IPL) 時に時間帯システム値を設定するために 使用されます。これは、新規の i5/OS サーバーまたは区画上にソフトウェアをインストールする場合に 優先される方法です。 IPL が完了されるとすぐに、時間帯が正しく設定されるためです。

37 ページの『i5/OS [オペレーティング・システムのインストール時に](#page-42-0) UTC からのオフセットが正しく [設定されない』](#page-42-0)

38 [ページの『システム時刻が正しくなく、ジョブが正しい時刻で実行されない』](#page-43-0)

#### 関連資料

時間帯 (QTIMZON) システム値

協定世界時 (UTC) からのオフセット (QUTCOFFSET) システム値

### 夏時間調整時刻

夏時間調整時刻 (DST) について理解するには、以下の説明を参照してください。DST とは何か、およびど の時間帯が DST を使用するのかを確認してください。

多くの国や地域では、年間の日照時間の変化に合わせ、国内のシステム時間を 1 時間早めたり遅くしたり するように定めています。この変更には、時間帯名の変更も伴います。例えば、カナダのトロントでは冬、 東部標準時 (EST) の午後 1 時に午後 1 時の時報が鳴りますが、夏は東部夏時間 (EDT) の午後 1 時に鳴 ります。国や地域によっては、夏時間調整時刻は早時間 (Advanced Time)、夏時間 (Summer Time)、法定時 間 (Legal Time) とも呼ばれています (標準時は冬時間 (Winter Time) とも呼ばれます)。南半球の夏時間調 整時刻の調整は、北半球の反対になります。

DST の一般規則として、標準時から夏時間調整時刻への変更が、夏時間調整時刻が始まる日時の午前 3 時 (現地時間) 前に完了している必要があります。同様に、夏時間調整時刻から標準時への変更は、夏時間調 整時刻が終わる期日の深夜 0 時から午前 3 時 (現地時間) までの間に行われます。

また、DST を適用する時間帯と共に、その他の DST 用自動調整方法を使用している場合は、その方法を 使用不可にする必要があります。そうしないと、ローカル・システム時間が DST 用に 1 時間以上調整さ れてしまうことがあります。

#### 関連概念

2 [ページの『時刻』](#page-7-0) 時間帯、協定世界時、システム時刻、ジョブ時刻などの時間の概念を理解するには、以下の説明を参照 してください。

## <span id="page-22-0"></span>シナリオ

時間管理で時間帯および時刻調整を使用する様々な方法について学習するには、このトピックを参照してく ださい。これらのシナリオでは個々の状況と、実行すべきタスクを説明しています。

時間管理機能の利点を最大限引き出すには、このトピックの以下のシナリオをお読みください。これらのシ ナリオは、特定のタスクを実行する際のガイドとして提供されるものです。各シナリオでは、ある特定の状 況について説明し、ビジネス・ニーズを満たすためにどのように時間管理を使用するかが示されています。

## シナリオ**:** 短縮名およびフルネーム用のメッセージ・ファイルを使用した時 間帯を作成する

メッセージ・ファイルを使用する時間帯の作成方法については、このトピックを参照してください。メッセ ージ・ファイルには、時間帯のフルネームと短縮名が含まれます。

## 状況

あなたは管理者として、会社のニーズに合った時間帯を作成しているところです。作成に際して、時間帯名 をシステムによって生成させるのではなく、メッセージ・ファイルから取得したいと考えています。

メッセージ・ファイルを使用して、標準時間と夏時間調整時刻のフルネームおよび短縮名を保管する多くの 理由の 1 つは、翻訳上の理由からです。

## 目的

この MyCompany, Inc. のシナリオでは、時間帯が、メッセージ・ファイルから標準時間名と夏時間調整時 刻名を取得するようにしたいと考えています。

このシナリオの目的は、以下のとおりです。

- v 新規時間帯を作成する。
- v メッセージ・ファイルのメッセージを使用して標準時間のフルネームと短縮名を指定する。
- v メッセージ・ファイルのメッセージを使用して夏時間調整時刻のフルネームと短縮名を指定する。
- v 時間帯に、メッセージ・ファイルから時間帯の標準時間と夏時間調整時刻の名前を取得させる。

## 詳細

MyCompany, Inc. の環境には 1 つのシステム (iSeries A) があります。このシステムは、当該時間帯のフ ルネームおよび短縮名を含むメッセージ・ファイルを使用するよう指定する時間帯を使用する必要がありま す。

- l iSeries A は i5/OS バージョン 5 リリース 3 (V5R3) 以降を実行し、すべてのビジネス・プロセスを管 理しています。 |
	- ユーザーは、IBM iSeries Access for Windows® V5R3 以降を使用して iSeries A と通信しています。

## 前提条件および前提事項

- iSeries A は i5/OS V5R3 以降を実行しています。
- ユーザーは、IBM iSeries Access for Windows V5R3 以降を使用して iSeries A と通信しています。
- v MYLIB ライブラリーがそのシステム上にあります。

## 構成ステップ

以下では、メッセージ・ファイルを使用する時間帯の作成ステップを説明します。

#### 関連タスク

27 ページの『IPL [後の時間帯の設定』](#page-32-0)

このトピックでは、iSeries ナビゲーターを使用して時間帯システム値を変更する方法を説明していま す。また、i5/OS ソフトウェアのアップグレードまたはインストール中に、協定世界時 (UTC) からのオ フセットが正しく設定されなかった場合に、この方法を使用して時間帯を正しく設定します。

### メッセージ・ファイルの作成

標準時間名および夏時間調整時刻名のためにメッセージ・ファイルを使用するには、使用する名前を指定す るメッセージ・ファイルを作成する必要があります。

メッセージ・ファイルを作成するには、次のステップを実行します。

- 1. 文字ベースのインターフェースを開き、iSeries A に接続する。
- 2. コマンド行から次のコマンドを入力して、F4 を押す。

#### CRTMSGF

- 3. メッセージ・ファイルの名前に MYTZMSG を指定する。
- 4. メッセージ・ファイルを保管するライブラリーの名前に MYLIB を指定するか、既存のライブラリーの 名前を指定する。
- 5. Enter を押す。
- 6. 次のステップを実行し、メッセージ・ファイルに標準時間名を指定する。
	- a. 次のコマンドを入力して F4 を押す。
		- ADDMSGD
	- b. メッセージ ID に MSG1001 を指定する。
	- c. メッセージ・ファイルに MYTZMSG を指定する。
	- d. ライブラリーに MYLIB を指定する。
	- e. 第 1 レベルのテキストを単一引用符で囲んで指定する。単一引用符に入るテキストを指定するか、 ブランクのままにします。単一引用符は必須です。
	- f. 単一引用符を含めて、第 2 レベルのテキスト・メッセージに 'MCST MyCompany Standard Time' と指定する。最初の 10 文字は短縮名に、次の 50 文字はフルネームに使用されます。
	- g. Enter を押し、メッセージの記述を作成する。
- 7. 次のステップを実行して、メッセージ・ファイルに夏時間調整時刻名を指定する。
	- a. 次のコマンドを入力して F4 を押す。

#### ADDMSGD

- b. メッセージ ID に MSG1002 を指定する。
- c. メッセージ・ファイルに MYTZMSG を指定する。
- d. ライブラリーに MYLIB を指定する。
- e. 第 1 レベルのテキストを単一引用符で囲んで指定する。単一引用符に入るテキストを指定するか、 ブランクのままにします。単一引用符は必須です。
- f. 単一引用符を含めて、第 2 レベルのテキスト・メッセージに 'MCDST MyCompany Daylight Saving Time' と指定する。最初の 10 文字は短縮名に、次の 50 文字はフルネームに使用されま す。

g. Enter を押し、メッセージの記述を作成する。

これで、MYTZMSG メッセージ・ファイルと 2 つのメッセージが MYLIB ライブラリーに作成されまし た。次に、新規時間帯を作成し、標準時間名および夏時間調整時刻名にこのメッセージ・ファイルを指定す る必要があります。これを実行するには、 『使用するメッセージ・ファイルを指定する新規時間帯を作成 する』を継続します。

## 使用するメッセージ・ファイルを指定する新規時間帯を作成する

使用するメッセージ・ファイルを指定する新規時間帯を作成する必要があります。

時間帯を作成するには、次のステップを実行します。

- 1. iSeries ナビゲーターで、「ユーザー接続」 → 「**server-name**」 → 「構成およびサービス」 → 「時間 管理」 → 「時間帯」と展開する。
- 2. 「新規」をクリックする。
- 3. 「一般」ページで、「**ID**」に MYTIMEZONE と入力する。
- 4. UTC から時間を「オフセット」したい時分を指定する。
- 5. 標準時間のフルネームおよび短縮名のためにステップ 1 で作成したメッセージ・ファイルを使用する ために、以下を指定する。
	- a. 「メッセージに指定された名前を使用」を選択する。
	- b. 「メッセージ **ID**」フィールドに MSG1001 と入力する。
	- c. 「メッセージ・ファイル」フィールドで MYTZMSG と入力する。
	- d. 「ライブラリー」フィールドで MYLIB と入力する。
- 6. 「記述」フィールドで「メッセージの記述を使用する時間帯 **(Time zone that uses a message description)**」を指定する。
- 7. 「夏時間調整時刻」ページで、「夏時間調整時刻を使用可能にする」を選択する。
- 8. 夏時間調整時刻のフルネームおよび短縮名のためにステップ 1 で作成したメッセージ・ファイルを使 用するために、以下の情報を指定する。
	- a. 「メッセージに指定された名前を使用」を選択する。
	- b. 「メッセージ **ID**」フィールドで MSG1002 と入力する。
- 9. 夏時間調整時刻をいつ開始するかを指定する。
- 10. 夏時間調整時刻をいつ終了するかを指定する。
- 11. 時間帯プロパティーの指定が終了したら、「**OK**」をクリックする。
- 12. MYTIMEZONE が「使用可能な時間帯」のリストに表示されます。
- 各フィールドに関するヘルプについては、オンライン・ヘルプを参照してください。
- 注**:** 時間帯は、既存の時間帯を基にして作成される場合でも、最初は使用 (\*USE) 権限で作成されます。時 間帯の権限を変更したい場合は、「時間帯」ダイアログ・ボックスで「編集」をクリックします。次 に、「一般」ページで「許可」をクリックし、時間帯オブジェクトの権限を編集します。

時間帯が作成されると、「使用可能な時間帯」のリストに表示されます。 iSeries で新規時間帯を使用する には、「システム値の変更」をクリックします。

## <span id="page-25-0"></span>シナリオ**:** 時間依存プログラムによる **DST** の開始または終了の変更

夏時間調整 (DST) が開始または終了する時間フレームの間、時間依存プログラムが稼動するようにスケジ ューリングした場合、問題を回避するには、このトピックを参照してください。

## 状況

DST が開始または終了する 1 時間の間に、時間依存プログラムが実行されるようスケジュールされていま す。その時間がスキップされるか、繰り返されるため、時間依存プログラムで予測不能な結果が生じる可能 性があります。次のような状態が発生する可能性があります。

- v ジョブが 2 回実行されることがある。このため、システムのパフォーマンスに不必要な影響を与えま す。
- v ジョブが 1 回も実行されないことがある。このため、作業が完了しません。
- v プログラムが間違った時刻値を取得することがある。

## 目的

DST の開始または終了は、有効になっているものによって、別の時間フレーム中に起こるようにスケジュ ールされる必要があります。現在の時間帯に指定された時間フレーム中に時間依存プログラムが実行される ようスケジュールされているため、別の時間フレームが必要になります。

このシナリオの目的は、次のとおりです。

- v 時間依存プログラムをスケジュールどおりに実行する
- v 現在の DST の開始または終了時刻を、時間依存プログラムの実行がスケジュールされていない時間フレ ームに変更する
- v 時間依存プログラムに影響を与えない DST の開始または終了時間フレームを含む別の時間帯を一時的に 使用する

#### 詳細

スキップまたは繰り返しが発生する時間にジョブの実行がスケジュールされている場合や、現在実行されて いるジョブがある場合、 DST を開始または終了しているかどうかによって、システムにエラーが発生する 場合があります。例えば、DST が 2:00 a.m. に始まる場合、システム時刻は 1 時間進んで 2:00 a.m. に移 動します。この場合、システムは 2:00 a.m. から 3:00 a.m. までの時間を認識しません。時間依存ジョブが この時間中に実行されるようにスケジュールすることはできません。同じ状況が DST の終了時にも適用さ れます。繰り返される時間にジョブをスケジュールに入れることはできません。

時間依存プログラムの実行がスケジュールされていない時間フレームに DST を変更すると、現在の時間帯 を継続して使用することができます。ただし、DST の開始または終了時刻を、DST が有効になった後に元 の値へ戻す必要があります。

現在の時間帯に基づいて新規時間帯を作成する場合、現在の時間帯の DST プロパティーを変更する必要は ありません。しかし、DST 時間の変更後、時間帯のシステム値を元の時間帯に戻す必要があります。

## リカバリー・ステップ

DST の開始または終了中に実行されるようスケジュールに入れたジョブがある場合は、 DST の適用を遅 らせるか、DST の別の開始および終了時刻を使用する新規時間帯を作成することができます。 IBM 提供 の時間帯を使用している場合は、用意された時間帯を基にした新規時間帯を作成します。これによって、シ ステムに用意された時間帯を編集しないようにすることができます。それ以外の場合は、時間帯記述を編集 することによって DST を遅らせます。

#### 関連概念

9 [ページの『時間帯』](#page-14-0)

システムおよびそのプロパティーに含まれている時間帯について理解するには、 以下の説明を参照して ください。システムに用意されている時間帯のいずれかを使用することも、 ユーザー独自の時間帯を作 成することもできます。

### 方法 **1:** 現在の時間帯で **DST** を遅らせる

ジョブが夏時間調整時刻 (DST) の開始または終了中に実行されるようスケジュールするという問題を解決 する方法の 1 つは DST を遅らせることです。

現在の時間帯で DST を遅らせるには、次のステップに従います。

- 1. iSeries ナビゲーターで、「ユーザー接続」 → 「**server-name**」 → 「構成およびサービス」 → 「時間管 理」 → 「時間帯」と展開する。
- 2. 「使用可能な時間帯」フィールドにリストされている時間帯を表示し、システムの時間帯を選択する。
- 3. 「編集」をクリックする。
- 4. 「夏時間調整時刻」ページで、夏時間調整時刻の「開始」または「終了」フィールドを時間依存ジョブ がアクティブでない時間に変更する。
- 5. 「**OK**」をクリックして、時間帯プロパティーを保管してクローズする。
- 6. 「**OK**」をクリックして、「時間帯」ダイアログ・ボックスをクローズする。

指定した時刻値中に DST の開始または終了が行われます。これらの時刻値を次の DST 適用時に使用した くない場合は、必ず時刻値を元の開始または終了時刻に戻してください。これによって、時刻値が次の DST 適用時に正しく設定されます。

### メソッド **2:** 正しい **DST** 値で新規時間帯を作成する

IBM 提供の時間帯を使用している場合は、夏時間調整時刻 (DST) の開始または終了中にジョブをスケジュ ールするという問題を回避するために、用意された時間帯を基に新規時間帯を作成します。

正しい DST 値で新規時間帯を作成するには、次のステップに従います。

- 1. iSeries ナビゲーターで、「ユーザー接続」 → 「**server-name**」 → 「構成およびサービス」 → 「時間 管理」 → 「時間帯」と展開する。
- 2. 「使用可能な時間帯」フィールドにリストされている時間帯から、コピーしたい時間帯を選択する。
- 3. 「既存のものを基にした新規作成」をクリックする。
- 4. 時間帯「**ID (Identifier)**」を指定する。
- 5. 「一般」ページで時間帯プロパティーが正しいか確認する。
- 6. 「夏時間調整時刻」ページで、夏時間調整時刻の開始時刻または終了時刻を指定する。開始または終了 時刻が時間依存プログラムと競合しないようにしてください。
- 7. 時間帯プロパティーすべてを指定したら、「**OK**」をクリックして、時間帯を作成する。
- 8. 「使用可能な時間帯」のリストから、時間帯を選択する。
- 9. 「システム値の変更」をクリックする。
- 10. 「**OK**」をクリックして、システム値が変更されたことを確認する。
- 11. 「**OK**」をクリックして、「時間帯」ダイアログ・ボックスをクローズする

<span id="page-27-0"></span>一時的使用を目的としてこの時間帯を作成した場合は、 DST を変更後、時間帯 (QTIMZON) システム値 を元の時間帯に戻す必要があります。

## シナリオ**:** システム時刻を **3** 分調整する

システム時刻を 3 分手動調整する方法については、このトピックを参照してください。時刻調整は、時刻 のシステム値の変更とは異なります。時刻調整は、推奨されるシステム時刻の変更方法です。

## 状況

会社のネットワークの管理者として、IBM iSeries サーバー上でシステム時刻を保守する必要があるとしま す。 iSeries は東部標準時を使用するように設定されていますが、 iSeries 上のシステム時刻が 3 分ずれて いることに気付いたとします。時刻システム値を使用してシステム時刻を手動で設定するのではなく、時刻 調整を行って、ジョブが正しい時刻で実行されるようにする必要があります。この方法では、一度の即時的 な変更を行って、時刻が順方向または逆方向にジャンプしないようにします。

## 目的

このシナリオでは、MyCompany, Inc. がシステム時刻を 3 分調整する必要があります。ジョブは、時刻値 をシステム時刻から取得します。したがって、ジョブが正しい時刻で実行されるように、システム時刻が正 確であることが重要です。

このシナリオの目的は、以下のとおりです。

- v システム時刻を逆方向に 3 分調整する。
- v ジョブが正しい時刻で実行されるようにする。
- v 一度の即時的な変更を行って、時刻が順方向または逆方向にジャンプしないようにする。

### 詳細

iSeries A 上のシステム時刻は 3 分進んでいます。システム時刻は、現在時刻よりも 3 分遅く設定される まで、スローダウンする必要があります。実質的にシステム時刻の最後の 3 分を反復することになってし まうため、時刻システム値を手動で変更することはできません。時間依存プログラムが稼働している場合、 このタイプの反復は、予測不能なエラーの原因となる可能性があります。

## 前提条件および前提事項

このシナリオに基づき、システムは、時刻調整を行うために以下の要件を満たしていなければなりません。

- v システムが V4R5 以降のハードウェアを使用している。
- v i5/OS V5R3 以降が稼働している。
- ユーザーは、IBM iSeries Access for Windows V5R3 以降を使用してシステムと通信している。
- v システムが外部時刻ソースから UTC を取得していない。

さらに、使用中の時刻保守アプリケーションがある場合は、すべてオフにすることをお勧めします。手動に よる時刻調整が、時刻保守アプリケーションが行う調整と競合する可能性があります。

### 時刻調整ステップ

システムで時刻調整が許可されていることを前提として、以下のステップを実行してください。

1. iSeries ナビゲーターで、「ユーザー接続」 → 「**iSeries A**」 → 「構成およびサービス」 → 「時間管 理」 → 「時間調整」と展開する。

- <span id="page-28-0"></span>2. 「時間調整」ダイアログ・ボックスで、「新規時間調整を開始」をクリックする。時刻調整が進行中で ある場合、現在の時刻調整は停止されます。処理を進める前に、現在の調整を停止できるかどうかを確 認してください。
- 3. **-0:03:00** (3 分) と指定する。
- 4. 「**OK**」をクリックして時刻調整を開始する。
- 5. 「時間調整」ダイアログ・ボックスで、「時間調整」フィールドを表示する。以下のフィールドが表示 されます。
	- v 進行中の調整: あり (Adjustment in progress: Yes)
	- v 調整が必要な残り時間差: HH:MM:SS (Adjustment remaining: HH:MM:SS) (ここで、HH は時間、MM は分、SS は秒を表しています)
	- v 完了までの推定時間: HH:MM:SS (Estimated time until completion: HH:MM:SS)

時刻調整は、システム時刻が、指定された時刻値に達するまで続きます。「即時最新表示」をクリックし て、表示された統計値を更新します。

#### 関連概念

7 [ページの『時刻調整』](#page-12-0)

どのように時刻保守アプリケーションがシステム時刻を自動的に調整するのか、 およびどのようにシス テム時刻に対して時刻調整を手動で行うことができるのかについて学習します。 さらに、時刻調整が時 刻システム値の手動設定とどのように異なるのか、 およびシステム時刻を変更する際に、なぜ時刻調整 が推奨されるのかについても学習します。

## 時間管理のセットアップ

時間帯および時刻調整アプリケーションを使用するようにシステムをセットアップする方法を学習するに は、このトピックを参照してください。

次の作業を実行します。

- v システムに適した時間帯 (複数可) の決定。
- v システムが適切なソフトウェアおよびハードウェア要件を満たしているかどうかの判別。
- v システムの時間帯の指定方法に関する情報の取得。
- v システムの時刻保守アプリケーションの指定方法に関する情報の取得。

時間管理機能を活用するには、時間管理を使用するようにシステムをセットアップする必要があります。

#### 関連概念

33 [ページの『時間帯の管理』](#page-38-0)

時間帯を効果的に使用するには、このトピックを参照してください。 時間帯の作成および編集方法、な らびに時間帯のシステム値の設定方法を学習します。

29 [ページの『システム時刻の管理』](#page-34-0)

システム時刻を適切に管理する方法を学習するには、このトピックを参照してください。

## システムのネットワークのテスト

システムに適した時間帯を知るには、このトピックを参照してください。

時間管理を使用するようにシステムをセットアップする前に、どの時間帯を使用するか、時刻調整を行うた めに必要なハードウェアおよびソフトウェアの要件をシステムが満たしているかについてテストする必要が あります。時間帯機能と時刻調整機能は、組み合わせて使うことも別々に使うこともできます。

<span id="page-29-0"></span>i5/OS の時間帯機能を使用する予定の場合は、各システムで使用する時間帯を決定する必要があります。単 一の物理システムは、異なる時間帯を使用する複数の論理システム (区画) に分割することができます。

時刻保守アプリケーションを使用する予定の場合は、 iSeries ナビゲーターの時刻調整機能を使用するのに 必要な、ハードウェアおよびソフトウェア要件をシステムが満たしている必要があります。時刻調整を行う には、V4R5 以降のハードウェアで i5/OS V5R3 以降のバージョンを使用している必要があります。

以下は、システムをテストする際に検討すべき、いくつかの問題点です。

- v システムのユーザーはどの時間帯にいるか。
- v どの時間帯でジョブを実行したいか。ジョブの時刻は、時間帯から導き出されたシステム時刻と同じで す。
- v 時刻調整を行うために時刻保守アプリケーションを使用したい場合、ハードウェアおよびソフトウェア 要件が満たされているか。

各システムの時間帯の必要性と、時刻調整のシステム条件を評価した後で、各システムの時間帯を設定する ことができます。

## 時間帯 **(QTIMZON)** システム値の設定

時間帯システム値を設定するさまざまな方法については、このトピックを参照してください。

3 つの異なる方法を使用してシステム値を設定できます。アップグレードの前、初期プログラム・ロード (IPL) の最中、または iSeries ナビゲーターを使用したインストールの後に、システム値を設定することが 可能です。使用する方法は、新規リリースにアップグレードしているか、IPL を実行しているか、またはす でに i5/OS がインストール済みであるかによって異なります。

時間管理レルム内で、使用するシステムの時間帯を指定することができます。システムが使用する時間帯を 指定するには 3 つの異なる方法があります。i5/OS ソフトウェアのアップグレード前、iSeries の在席 IPL 時、または iSeries の IPL の後で iSeries ナビゲーターを使用して、時間帯プロパティーを設定することが できます。

使用方法は、前の i5/OS リリースからアップグレードするか、i5/OS をインストールするかによって異な ります。あるいはそれ以外の方法として、常時 iSeries ナビゲーターを使用して時間帯を処理することがで きます。

#### 関連概念

33 [ページの『時間帯の管理』](#page-38-0)

時間帯を効果的に使用するには、このトピックを参照してください。 時間帯の作成および編集方法、な らびに時間帯のシステム値の設定方法を学習します。

### アップグレード前の時間帯の設定

この方法は、インストール済みの前のリリースの i5/OS を i5/OS V5R3 以降にアップグレードする場合に 使用します。これは、既に前のリリースがインストールされている場合に優先される方法です。アップグレ ードするとすぐに時間帯が正しく設定されます。

i5/OS の前のリリースから i5/OS V5R3 以降にアップグレードする場合は、新規リリースにアップグレー ドする前に、時間帯をセットアップすることをお勧めします。そうすれば、アップグレード完了後直ちに、 ご使用のシステムの時間が正しく設定されます。アップグレード前に時間帯を設定するには、サポートされ ている i5/OS ソフトウェア・アップグレード用のリリースを取得している必要があります。

i5/OS ソフトウェア・アップグレードの前にシステムの時間帯オブジェクトを定義するには、システム (QSYS) ライブラリーに QWCTIMZON という名前のデータ域を作成します。初期プログラム・ロード (IPL) を実行する際、サーバーは時間帯 (QTIMZON) システム値のデフォルト値を判別する際にこのオブジ ェクトを使用します。 i5/OS システムの新規リリースにアップグレードする際に、使用する時間帯をシス テムが判別する方法について詳しくは、『初期時間帯設定』を参照してください。

時間帯のデータ域を作成するには、次のステップを実行します。

- 1. 5250 エミュレーター・セッションを使用してご使用の i5/OS サーバーにサインオンする。
- 2. 次のコマンドを入力して F4 を押す。

#### CRTDTAARA

- 3. データ域 (DTAARA) の名前に QWCTIMZON を指定する。
- 4. データ域 (DTAARA) のライブラリーに QSYS を指定する。
- 5. Type パラメーターに \*CHAR を指定する。
- 6. Enter を押す。
- 7. Length パラメーターに 16 を指定する。

8. 「初期値 (Initial Value)」には、以下のフォーマットを使用する。

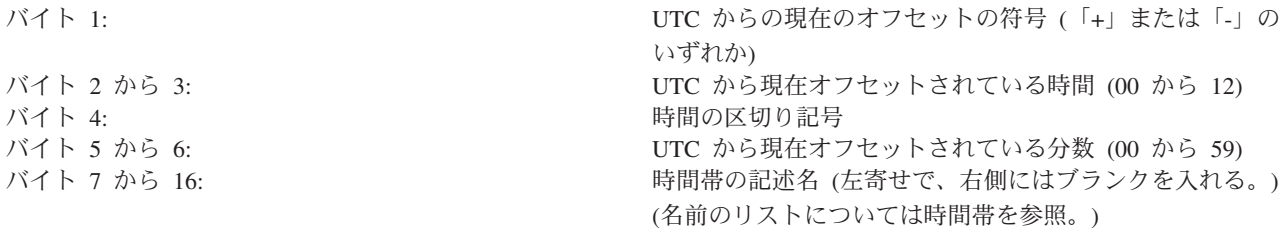

#### 例

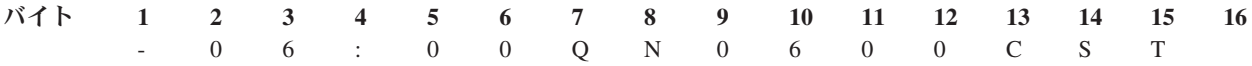

9. Enter を押して、データ域を作成する。

i5/OS オペレーティング・システムのアップグレード中に、サーバーはこのデータ域を使用して、時間帯 (QTIMZON) のシステム値を設定します。

#### 関連概念

9 [ページの『時間帯』](#page-14-0)

システムおよびそのプロパティーに含まれている時間帯について理解するには、 以下の説明を参照して ください。システムに用意されている時間帯のいずれかを使用することも、 ユーザー独自の時間帯を作 成することもできます。

#### 関連タスク

15 [ページの『初期時間帯設定』](#page-20-0)

最初の始動時に、オペレーティング・システムは初期の時間帯を設定します。

#### 関連資料

時間帯 (QTIMZON) システム値

## <span id="page-31-0"></span>在席 **IPL** 時の時間帯の設定

この方法は、V5R3 以降の在席初期プログラム・ロード (IPL) 時に時間帯システム値を設定するために使 用されます。これは、新規の i5/OS サーバーまたは区画上にソフトウェアをインストールする場合に優先 される方法です。 IPL が完了されるとすぐに、時間帯が正しく設定されるためです。

時間帯を、i5/OS オペレーティング・システムの在席 IPL 時に設定できます。 IPL のオプション表示で は、システムの日付、時刻、および時間帯を指定することができます (UTC からのオフセットも間接的に 設定されます)。「システム時間帯」フィールドが変更された場合、日付と時刻が正しく設定されているか 確認してください。以下の 3 つのフィールドを設定することによって、これらのフィールドの値を反映し た適切な日付と時刻のシステム値が設定されます。

在席 IPL 時に時間帯を設定したい場合には、次のステップを実行します。

1. IPL オプション表示で、カーソルを「システム時間帯」フィールドを含む行に移動させ、時間帯の ID を指定するか、F4 を押して、「時間帯記述の選択」画面を開く。

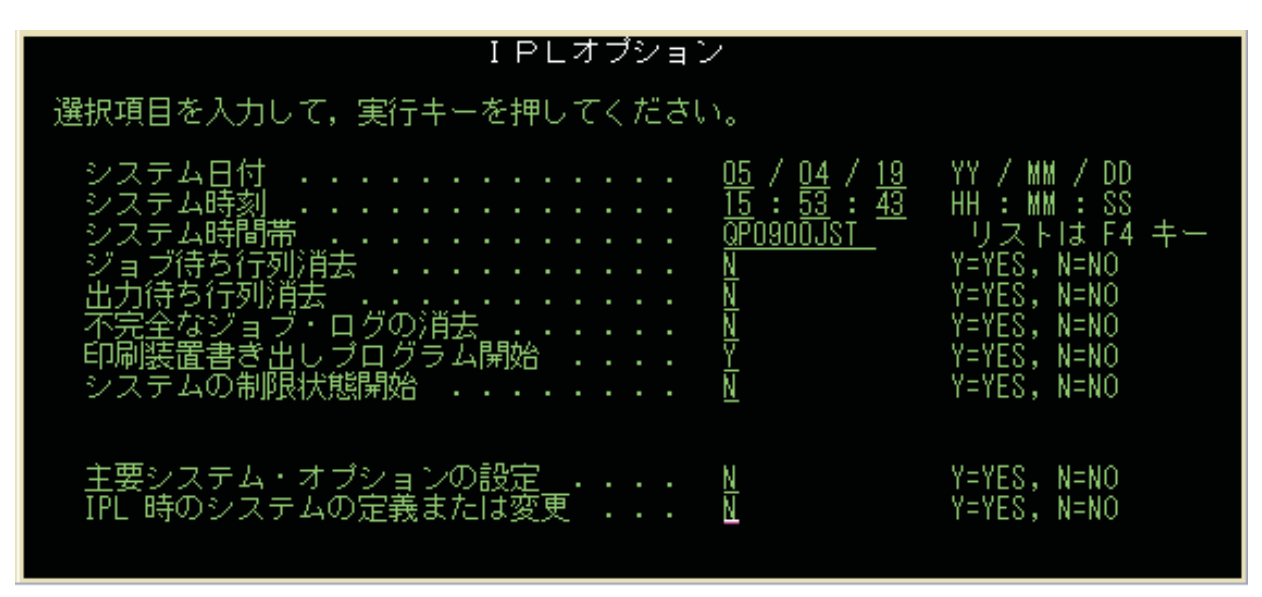

- 2. 「時間帯記述の選択」ダイアログ・ボックスを使用して時間帯を選択する場合、次のステップを実行す る。
	- a. 「時間帯記述の選択」画面で、使用する時間帯の隣に 1 を入力する。
	- b. Enter キーを押して IPL オプション表示へ戻る。「システム時間帯」フィールドが、選択した時間 帯で更新されます。
- 3. 「システム時刻」フィールドが正しいことを確認する。
- 4. 「システム日付」フィールドが正しいことを確認する。
- 5. Enter キーを押して IPL を続行する。
- 注**:** IPL オプション表示で「システム時間帯」フィールドを設定する場合は、システムで設定された前の値 よりも新規値が優先されます。

関連タスク

15 [ページの『初期時間帯設定』](#page-20-0) 最初の始動時に、オペレーティング・システムは初期の時間帯を設定します。

### <span id="page-32-0"></span>**IPL** 後の時間帯の設定

このトピックでは、iSeries ナビゲーターを使用して時間帯システム値を変更する方法を説明しています。 また、i5/OS ソフトウェアのアップグレードまたはインストール中に、協定世界時 (UTC) からのオフセッ トが正しく設定されなかった場合に、この方法を使用して時間帯を正しく設定します。

iSeries ナビゲーターを使用して、システムで使用する時間帯を指定します。このトピックでは、iSeries ナ ビゲーターを使用して時間帯 (QTIMZON) システム値を変更または編集する方法を説明します。ただし、 システム値の処理 (WRKSYSVAL) コマンドや、システム値の変更 (CHGSYSVAL) コマンドを使用して、 時間帯 (QTIMZON) システム値を 5250 エミュレーター・セッションで指定することもできます。

以下のステップにより、iSeries ナビゲーターを使用して時間帯 (QTIMZON) システム値の変更を行いま す。

- 1. iSeries ナビゲーターで、「ユーザー接続」 → 「**server-name**」 → 「構成およびサービス」 → 「時間管 理」 → 「時間帯」と展開する。
- 2. 「使用可能な時間帯」フィールドにリストされている時間帯を表示し、システムで使用したい時間帯を 選択する。ユーザー自身の時間帯を作成することもできます。
- 3. 「システム値の変更」をクリックする。
- 4. 「**OK**」をクリックして変更要求を継続する。

各フィールドに関する情報について詳しくは、オンライン・ヘルプを参照してください。

関連概念

9 [ページの『時間帯』](#page-14-0)

システムおよびそのプロパティーに含まれている時間帯について理解するには、 以下の説明を参照して ください。システムに用意されている時間帯のいずれかを使用することも、 ユーザー独自の時間帯を作 成することもできます。

17 ページの『シナリオ: [短縮名およびフルネーム用のメッセージ・ファイルを使用した時間帯を作成す](#page-22-0) [る』](#page-22-0)

メッセージ・ファイルを使用する時間帯の作成方法については、このトピックを参照してください。 メ ッセージ・ファイルには、時間帯のフルネームと短縮名が含まれます。

#### 関連タスク

33 [ページの『時間帯の作成』](#page-38-0)

時間帯の作成方法については、このトピックを参照してください。

## 時刻保守のセットアップ

システム時刻に必要な調整を行うためには、時刻保守アプリケーションの使用方法を確認してください。

時刻保守アプリケーションを使用してシステム時刻を外部時間リソースと同期化する場合、それぞれのシス テムで時刻保守アプリケーションを構成する必要があります。SNTP 時刻保守アプリケーションを使用する ことも、独自のアプリケーションを使用することもできます。

時刻保守アプリケーションで必要な時刻調整を行うためには、システムが所要のソフトウェア要件およびハ ードウェア要件を満たしている必要があります。時刻調整を行うには、V4R5 以降のハードウェアで i5/OS V5R3 以降のバージョンを使用している必要があります。

#### 関連概念

<span id="page-33-0"></span>5 [ページの『時刻保守アプリケーション』](#page-10-0)

通常の時刻保守アプリケーションがどのように機能するかを学習するには、 以下を参照してください。 Simple Network Time Protocol (SNTP) を時刻保守アプリケーションとして 使用する環境の一例を見る こともできます。

## 時刻保守アプリケーションのプログラミングのヒント

標準時刻保守アプリケーションを適切にセットアップするためのいくつかの基本的な技法を学習するには、 このトピックを参照します。

各時刻保守アプリケーションは、ご使用のビジネス環境に固有のものです。時刻保守には、IBM 提供の Simple Network Time Protocol (SNTP) アプリケーションを使用することも、ご使用のアプリケーションを 使用することもできます。

時刻保守アプリケーションを作成する場合は、作業を開始する前に必ず、ソフトウェアで時刻調整 (QTIMADJ) システム値を検査する必要があります。このシステム値が他の時刻調整ソフトウェアの ID を 持っている場合、開始されるソフトウェアはユーザーに競合の可能性があることを知らせ、この時刻調整ソ フトウェアを開始すべきかを確認する必要があります。時刻調整 (QTIMADJ) システム値に関連付けられ た ID がない場合、ソフトウェアはこのシステム値を更新して、このソフトウェアがシステム・クロック の調整を受け持つことを示す必要があります。時刻調整ソフトウェアは、終了前にこのシステム値をもう一 度検査する必要があります。時刻調整 (QTIMADJ) システム値は、現行値がこの終了される時刻調整ソフ トウェアを示している場合にのみ、なし (\*NONE) の値に設定してください。

IBM 提供の SNTP アプリケーションを時刻保守アプリケーションとして使用することができます。 SNTP アプリケーションはクライアントまたはサーバーとして機能することができます。

#### 関連概念

『SNTP を時刻保守アプリケーションとして使用するサーバーの構成』

時刻保守に Simple Network Time Protocol (SNTP) アプリケーションを使用する方法については、 この トピックを参照してください。

#### 関連タスク

43 ページの『[Simple Network Time Protocol](#page-48-0) を停止する』

Simple Network Time Protocol (SNTP) を停止したい場合があります。さまざまな状況でこれを実行する 方法については、このトピックを参照してください。

#### 関連資料

時刻調整 (QTIMADJ) システム値

### **SNTP** を時刻保守アプリケーションとして使用するサーバーの構成

時刻保守に Simple Network Time Protocol (SNTP) アプリケーションを使用する方法については、このトピ ックを参照してください。

ユーザー独自の時刻保守アプリケーションを持っていない場合、または IBM 提供の時刻保守アプリケーシ ョンを利用する場合は、SNTP を使用できます。

SNTP を構成する各種の方法について詳しくは、以下のトピックを参照してください。

#### **SNTP** クライアント

SNTP をクライアントとして構成する方法が示されています。 SNTP がクライアントとして構成さ れると、iSeries サーバーは、時刻値を外部時刻ソースから取得します。ユーザーは、どのソースか ら時刻値を取得するかを指定できます。この外部時刻値は、iSeries のシステム時刻と比較されま

す。 iSeries の時刻値が外部時刻ソースと一致しない場合、時刻調整が開始されます。 iSeries の システム時刻は、正しい時刻値になるまで調整されます。

<span id="page-34-0"></span>**SNTP** サーバー

SNTP をサーバーとして構成する方法が示されています。 SNTP がサーバーとして構成されると、 iSeries は、そのシステム時刻を、接続されているクライアントに送信します。クライアントの時刻 値が iSeries SNTP のサーバー時刻と一致しない場合、時刻調整が開始されます。クライアントの システム時刻は、正しい時刻値になるまで調整されます。

#### シナリオ**: iSeries** サーバーとのクロックの同期化 **(**クライアントおよびサーバーとしての **SNTP)**

クライアントおよびサーバーとして機能するように SNTP を構成する方法が示されています。こ の場合、SNTP クライアント・サーバーとして指定されたシステムは、時刻を外部時刻ソースから 取得し、その時刻を使用して自己のローカル・システム時刻を保守します。このローカル・システ ム時刻は、接続されている他のシステムにも提供されます。ローカル・システムの時刻値は、各ク ライアントのシステム時刻と比較されます。システムの時刻値のいずれかが、 SNTP サーバーと して指定されたサーバー上のローカル・システム時刻と異なる場合、時刻調整が開始されます。

#### 関連概念

28 [ページの『時刻保守アプリケーションのプログラミングのヒント』](#page-33-0)

標準時刻保守アプリケーションを適切にセットアップするためのいくつかの基本的な技法を学習するに は、このトピックを参照します。

SNTP クライアント

SNTP サーバー

#### 関連タスク

シナリオ: iSeries サーバーとのクロックの同期化

## システム時刻の管理

システム時刻を適切に管理する方法を学習するには、このトピックを参照してください。

iSeries のシステム時刻は多くの方法で管理することができます。時刻保守アプリケーションを使用して必 要な時刻調整を行ったり、時刻調整を手動で指定することもできます。さらに、時間帯が正しく指定されて いることを確認するために、ジョブの時刻を表示することもできます。

#### 関連タスク

23 [ページの『時間管理のセットアップ』](#page-28-0) 時間帯および時刻調整アプリケーションを使用するようにシステムをセットアップする方法を学習する には、このトピックを参照してください。

## システム時刻の更新

このトピックには、システム時刻の更新方法の詳細が記載されています。時刻調整 (推奨される方法です) を使用してシステム時刻を調整することも、直ちにシステム時刻を変更する必要がある場合は、時刻のシス テム値を使用することによって手動でシステム時刻を変更することもできます。

システム時刻が正しくないか、あるいはジョブが不正確な時刻で実行されている場合、システム時刻を調整 または変更しなければならないことがあります。 2 時間を上回るシステム時刻のずれを変更する必要があ る場合を除き、時刻調整方式は、システム時刻を変更するのに好ましい方式です。

#### 関連概念

7 [ページの『時刻調整』](#page-12-0)

どのように時刻保守アプリケーションがシステム時刻を自動的に調整するのか、 およびどのようにシス テム時刻に対して時刻調整を手動で行うことができるのかについて学習します。 さらに、時刻調整が時 刻システム値の手動設定とどのように異なるのか、 およびシステム時刻を変更する際に、なぜ時刻調整 が推奨されるのかについても学習します。

#### 関連タスク

32 [ページの『時刻関連のシステム値の検証』](#page-37-0)

iSeries サーバー上で、時刻に関連するシステム値を検査するには、このトピックを参照してください。 39 [ページの『システム時刻が](#page-44-0) 2 時間を超えてずれている』

#### 時刻調整機能の使用

システム時刻を 2 時間以下調整する必要がある場合、時刻調整機能を使用してシステム時刻を変更しま す。

時刻調整機能は、即座に一度の変更を行うのではなく、時刻の進行する速度を徐々に上げたり、下げたりす るため、時刻システム値を手動で変更する場合よりも推奨されます。順方向であれ、逆方向であれ、時刻を 大きくジャンプさせる場合、ジョブが同時にシステム時刻にアクセスしていると、予測不能なエラーを引き 起こす原因となる場合があります。

2 時間を上回るシステム時刻のずれがある場合に、そのシステム時刻を即時に変更する必要がない場合は、 複数の時刻調整を使用して正しい時刻値にすることができます。例えば、システム時刻が 3 時間ずれてい る場合、2 時間の調整と 1 時間の調整を行うことにより、合計 3 時間の調整を行うことができます。

時刻調整を行うには、以下のステップを実行してください。

- 1. iSeries ナビゲーターで、「ユーザー接続」 → 「**server-name**」 → 「構成およびサービス」 → 「時間管 理」 → 「時間調整」と展開する。
- 2. 「時間調整」ダイアログで、「新しい時間調整の開始」をクリックする。時刻調整が進行中である場 合、現在の時刻調整は停止されます。処理を進める前に、現在の調整を必ず停止するようにしてくださ  $V_{\alpha}$
- 3. 正しい時刻調整値を指定する。
- 4. 「**OK**」をクリックして時刻調整を開始する。
- 5. 「時間調整」ダイアログ・ボックスで、「時間調整」フィールドを表示する。以下のフィールドが表示 されます。
	- v 進行中の調整: あり (Adjustment in progress: Yes)
	- v 調整が必要な残り時間差: HH:MM:SS (Adjustment remaining: HH:MM:SS)
	- v 完了までの推定時間: HH:MM:SS (Estimated time until completion: HH:MM:SS)

6. 「**OK**」をクリックして、「時間調整」ダイアログ・ボックスをクローズする。

詳しくは、時刻調整のオンライン・ヘルプを参照してください。

### 時刻システム値の手動による変更

2 時間を上回るシステム時刻のずれがある場合に、そのシステム時刻を即時に変更する必要がある場合は、 時刻システム値を手動で変更する必要があります。

2 時間を上回るシステム時刻のずれがある場合に、そのシステム時刻を即時に変更する必要がない場合は、 複数の時刻調整を使用して正しい時刻値にすることができます。

<span id="page-36-0"></span>2 時間を上回るシステム時刻のずれが生じる理由はいくつか考えられます。

- v 時間帯 (QTIMZON) システム値が正しく設定されていない。
- v 時刻保守アプリケーションが正しく機能していない。
- v 協定世界時 (UTC) からのオフセット (QUTCOFFSET) システム値が正しく設定されていない。

システム時刻を手動で変更する前に、以下の設定が正しいことを確認してください。

- v 時間帯
- UTC からのオフセット

2 時間を上回るシステム時刻のずれがまだあり、このシステム時刻を即時に変更する必要がある場合は、以 下のステップを実行してください。

- 1. iSeries ナビゲーターで、「ユーザー接続」 → 「**server-name**」 → 「構成およびサービス」 → 「システ ム値」 → 「日付と時刻」と展開する。
- 2. 「時刻」ページで、「時刻」フィールドに正しい時刻値を指定する。
- 3. 「**OK**」をクリックして時刻が変更されたことを確認する。
- 4. 「**OK**」をクリックして「日付と時刻」ダイアログ・ボックスをクローズする。

重要**:** 時刻システム値に変更を行う前に、時間依存ジョブが実行されていないことを確認してください。 ジョブが同時にシステム時刻にアクセスしている場合に、システム値を変更すると、予測不能なエラーの原 因となる可能性があります。

### 関連資料

時間帯 (QTIMZON) システム値

協定世界時 (UTC) からのオフセット (QUTCOFFSET) システム値

時刻 (QDATETIME) システム値

## ジョブの時刻の表示

ジョブが正しい時刻で実行されているか確認するために、ジョブのプロパティーを表示する方法を学習する には、このトピックを参照してください。ローカルのジョブ時刻は、システム時刻と同じです。

新規時間帯を指定しており、ジョブが正しい時刻で稼働していることを確認したい場合、ジョブのプロパテ ィーを表示して正しく稼働していることを確認することができます。また、時刻保守アプリケーションを構 成した場合に、ジョブのプロパティーを表示することもできます。

ジョブの時刻を表示することにより、ご使用のシステム時刻が正しく設定されているかどうかが分かりま す。ジョブが正しい時刻で実行されていない場合、いくつかのトラブルシューティング・アクションを実行 することができます。

ジョブが正しい時刻で稼働しているか検証するには、以下のステップを実行します。

- 1. iSeries ナビゲーターでジョブを見つける。 ジョブを見つけるには、『ジョブの検索』を参照してくだ さい。
- 2. 特定のジョブを見つけた後、ジョブを右マウス・ボタンでクリックし、「プロパティー」を選択する。
- 3. 「プロパティー」ダイアログ・ボックスで、「日付**/**時刻」ページを選択する。
- 4. 「ジョブのローカル日付および時刻」フィールドが表示されます。
- 5. ジョブの日時が正しい場合は、「**OK**」をクリックして「プロパティー」ダイアログ・ボックスを閉じ る。

<span id="page-37-0"></span>ジョブの日時が正しくない場合、以下の設定が正しいことを確認します。

- v ジョブの時間帯
- 協定世界時 (UTC) からのオフセット

#### 関連タスク

サーバー上のジョブの検索

#### 関連資料

時間帯 (QTIMZON) システム値

協定世界時 (UTC) からのオフセット (QUTCOFFSET) システム値

## 時刻関連のシステム値の検証

iSeries サーバー上で、時刻に関連するシステム値を検査するには、このトピックを参照してください。

ユーザーは、iSeries サーバー上の時刻関連のシステム値を表示したり変更したりすることができます。こ れらには、時刻 (QTIME)、UTC からのオフセット時間 (QUTCOFFSET)、および時間帯 (QTIMZON) とい ったシステム値が含まれます。このトピックではシステム値およびそれに関連した値の表示方法を説明しま す。

- 1. iSeries ナビゲーターで、「ユーザー接続」 → 「**server-name**」 → 「構成およびサービス」 → 「システ ム値」 → 「日付と時刻」と展開する。
- 2. 「時刻」ページで、時刻調整が進行中かどうかを判別する。
	- a. 調整が進行中の場合、「時刻」フィールドには調整が完了するまで調整済みの時間は反映されませ ん。 ステップ 4 に進んでください。
	- b. 調整が進行中でない場合は、次のステップに進んでください。
- 3. 「時刻」が正しいことを確認する。適切な時刻調整を行うには、『システム時刻の更新』を参照してく ださい。
- 4. 「協定世界時 **(UTC)** からのオフセット」が正しいことを確認する。
	- a. これが正しくなく、V5R3 以降の IBM iSeries Access for Windows を i5/OS V5R3 以降の環境で使 用している場合は、時間帯プロパティーを確認する必要があります。UTC からのオフセット時間 は、システムで使用している時間帯によって決まります。
	- b. これが正しくなく、V5R2 以前の IBM iSeries Access for Windows を i5/OS V5R3 以降の環境で使 用している場合は、文字ベースのインターフェースを使用して時間帯 (QTIMZON) システム値を確 認する必要があります。システム値処理 (WRKSYSVAL) コマンドを使用してください。
	- c. これが正しくなく、ユーザーが V5R2 以前の IBM iSeries Access for Windows を OS/400® V5R2 以前の環境で使用している場合は、「**UTC** からのオフセット」システム値を正しい値に変更する。
- 5. 「**OK**」をクリックして、「日付と時刻」システム値をクローズする。

#### 関連タスク

29 [ページの『システム時刻の更新』](#page-34-0)

このトピックには、システム時刻の更新方法の詳細が記載されています。 時刻調整 (推奨される方法で す) を使用してシステム時刻を調整することも、 直ちにシステム時刻を変更する必要がある場合は、時 刻のシステム値を使用することによって手動でシステム時刻を変更することもできます。

35 [ページの『時間帯プロパティーの検証』](#page-40-0)

時間帯のシステム値とそれに関連するプロパティーの表示と変更については、このトピックを参照して ください。

<span id="page-38-0"></span>37 ページの『i5/OS [オペレーティング・システムのインストール時に](#page-42-0) UTC からのオフセットが正しく [設定されない』](#page-42-0)

38 [ページの『システム時刻が正しくなく、ジョブが正しい時刻で実行されない』](#page-43-0)

39 [ページの『システム時刻が](#page-44-0) 2 時間を超えてずれている』

## 時間帯の管理

時間帯を効果的に使用するには、このトピックを参照してください。時間帯の作成および編集方法、ならび に時間帯のシステム値の設定方法を学習します。

時間管理内では、システム値である時間帯 (QTIMZON) を指定することができます。このシステム値は、 ローカル・システム時刻の計算に使用される時間帯の記述名を指定します。 iSeries では、使用される時間 帯記述により、夏時間調整時刻に合わせてローカル・システム時刻を自動調整することができるようになり ました。

### 関連概念

2 [ページの『時刻』](#page-7-0)

時間帯、協定世界時、システム時刻、ジョブ時刻などの時間の概念を理解するには、以下の説明を参照 してください。

24 ページの『時間帯 (QTIMZON) [システム値の設定』](#page-29-0)

時間帯システム値を設定するさまざまな方法については、このトピックを参照してください。

#### 関連タスク

23 [ページの『時間管理のセットアップ』](#page-28-0)

時間帯および時刻調整アプリケーションを使用するようにシステムをセットアップする方法を学習する には、このトピックを参照してください。

## 時間帯の作成

時間帯の作成方法については、このトピックを参照してください。

iSeries ナビゲーターの時間管理機能を使用すると、ユーザーのニーズに合わせた時間帯を作成することが できます。まったく新しい時間帯を作成することも、既存の時間帯を基にして新規の時間帯を作成すること もできます。いずれを選択するかは、使用したい時間帯プロパティーによって変わります。作成したいプロ パティーに似たプロパティーを持つ時間帯が存在する場合は、既存の時間帯を基にして新規時間帯を作成す る方法を使用してください。

i5/OS がインストールされるとき、IBM 提供の時間帯は上書きされます。すべての IBM 提供の時間帯の ID は文字 Q から始まり、時間帯の名前は QCPFMSGQ メッセージ・ファイルから取得されます。時間帯 (新規、または既存の時間帯を基にして) を作成する場合、時間帯 ID が文字 Q で始まらないようにするこ とをお勧めします。そうすることによって、文字 Q で始まるすべての時間帯 ID が IBM 用に予約されま す。

時間帯を作成するには、次のステップを実行します。

- 1. iSeries ナビゲーターで、「ユーザー接続」 → 「**server-name**」 → 「構成およびサービス」 → 「時間管 理」 → 「時間帯」と展開する。
- 2. 「使用可能な時間帯」フィールドにリストされている時間帯を表示する。
- 3. 既存の時間帯が作成したい時間帯に似ている場合は、その時間帯を強調表示し、「既存のものを基にし た新規作成」をクリックする。それ以外の場合は、「新規」をクリックします。
- 4. 「一般」ページで時間帯プロパティーを指定する。
- <span id="page-39-0"></span>5. 「夏時間調整時刻」ページで時間帯プロパティーを指定する。
	- 注**:** システムがグレゴリオ暦を使用していない場合は、夏時間調整の開始と終了を指定する際に、曜日 サポートが正しく機能しないことがあります。
- 6. 「**OK**」をクリックして、時間帯プロパティーを保管してクローズする。

各フィールドに関する情報について詳しくは、オンライン・ヘルプを参照してください。

注**:** 時間帯は、既存の時間帯を基にして作成される場合でも、最初は使用 (\*USE) 権限で作成されます。時 間帯の権限を変更したい場合は、「時間帯」ダイアログ・ボックスで「編集」をクリックします。次 に、「一般」ページで「許可」をクリックし、時間帯オブジェクトの権限を編集します。

時間帯が作成されると、「使用可能な時間帯」のリストに表示されます。ご使用のシステムで新規時間帯を 使用するには、「システム値の変更」をクリックします。

#### 関連概念

9 [ページの『時間帯』](#page-14-0)

システムおよびそのプロパティーに含まれている時間帯について理解するには、 以下の説明を参照して ください。システムに用意されている時間帯のいずれかを使用することも、 ユーザー独自の時間帯を作 成することもできます。

### 関連タスク

27 ページの『IPL [後の時間帯の設定』](#page-32-0)

このトピックでは、iSeries ナビゲーターを使用して時間帯システム値を変更する方法を説明していま す。また、i5/OS ソフトウェアのアップグレードまたはインストール中に、協定世界時 (UTC) からのオ フセットが正しく設定されなかった場合に、この方法を使用して時間帯を正しく設定します。

35 [ページの『時間帯プロパティーの検証』](#page-40-0)

時間帯のシステム値とそれに関連するプロパティーの表示と変更については、このトピックを参照して ください。

## 時間帯の編集

時間帯の編集に必要な権限および時間帯のプロパティーの編集方法については、このトピックを参照してく ださい。

時間帯を作成し、後でプロパティーが正しく設定されていないことに気がついた場合は、時間帯を編集する ことができます。システムが時間帯を使用している間でも編集することができます。

時間帯を編集するには、時間帯を編集するのに必要な権限を持っていることを確認する必要があります。

時間帯を編集するには、次のステップを実行します。

- 1. iSeries ナビゲーターで、「ユーザー接続」 → 「**server-name**」 → 「構成およびサービス」 → 「時間管 理」 → 「時間帯」と展開する。
- 2. 「時間帯」ダイアログ・ボックスで、「使用可能な時間帯」フィールドにリストされている時間帯を表 示し、編集したい時間帯を選択する。
- 3. 「編集」をクリックする。
- 4. 「一般」ページでプロパティーを編集する。各フィールドに関するヘルプについては、オンライン・ヘ ルプを参照してください。
- 5. 「夏時間調整時刻」ページでプロパティーを編集する。各フィールドに関するヘルプについては、オン ライン・ヘルプを参照してください。

<span id="page-40-0"></span>6. 「**OK**」をクリックして、時間帯プロパティーを保管してクローズする。

これで、時間帯が正常に編集されました。変更は直ちに有効になります。

#### 関連概念

9 [ページの『時間帯』](#page-14-0)

システムおよびそのプロパティーに含まれている時間帯について理解するには、 以下の説明を参照して ください。システムに用意されている時間帯のいずれかを使用することも、 ユーザー独自の時間帯を作 成することもできます。

#### 関連タスク

41 [ページの『時間帯を編集できない』](#page-46-0)

## 時間帯の削除

時間帯の削除については、このトピックを参照してください。このトピックでは、どのような時間帯を削除 できるかについての説明、およびシステムで使用されなくなった時間帯の削除方法の段階的な説明を記載し ています。

時間帯を削除すると、時間帯オブジェクトがシステムから除去されます。以後、この時間帯オブジェクトに アクセスすることはできません。時間帯を削除できるのは、その時間帯に対する削除権限を持っている場合 のみです。また、現在システムで使われている時間帯は削除できません。

注**:** IBM 提供の時間帯は削除しないようにすることをお勧めします。

時間帯を削除するには、以下のステップを実行します。

- 1. iSeries ナビゲーターで、「ユーザー接続」 → 「**server-name**」 → 「構成およびサービス」 → 「時間管 理」 → 「時間帯」と展開する。
- 2. 「時間帯」ダイアログ・ボックスで、「使用可能な時間帯」フィールドにリストされている時間帯を表 示し、削除したい時間帯を選択する。
- 3. 「削除」をクリックする。
- 4. 「**OK**」をクリックして削除を確定する。
- 5. 「**OK**」をクリックして、「時間帯」ダイアログ・ボックスをクローズする。

#### 関連概念

9 [ページの『時間帯』](#page-14-0)

システムおよびそのプロパティーに含まれている時間帯について理解するには、 以下の説明を参照して ください。システムに用意されている時間帯のいずれかを使用することも、 ユーザー独自の時間帯を作 成することもできます。

### 時間帯プロパティーの検証

時間帯のシステム値とそれに関連するプロパティーの表示と変更については、このトピックを参照してくだ さい。

ユーザーは、時間帯のシステム値を表示したり変更したりすることができます。このトピックでは現在の時 間帯およびそれに関連するプロパティーの表示方法を説明します。時間帯は、システムにあらかじめ用意さ れたものを使うことも、自分で作成することもできます。システムに用意されている時間帯を編集する必要 がある場合は、用意されている時間帯を基にして新規時間帯を作成することをお勧めします。これにより、 i5/OS をアップグレードまたは再インストールしたときに、編集した時間帯が置き換わらないようにするこ とができます。

- <span id="page-41-0"></span>1. iSeries ナビゲーターで、「ユーザー接続」 → 「**server-name**」 → 「構成およびサービス」 → 「時間管 理」 → 「時間帯」と展開する。
- 2. 「時間帯」ダイアログ・ボックスで、「現在の時間帯システム値」フィールドで指定した時間帯が正し いことを確認する。
	- a. 現在の時間帯が正しくない場合は、使用可能な時間帯のリストから時間帯を選択して、「システム値 の変更」をクリックする。あるいは、新規時間帯を作成する。
	- b. 「**OK**」をクリックして、システム値が変更されたことを確認する。
- 3. 「使用可能な時間帯」のリストから現在の時間帯を選択して、「編集」をクリックする。
- 4. 「一般」ページで、「オフセット」が正しく指定されていることを確認する。
- 5. 該当する場合は、「夏時間調整時刻」ページで、夏時間調整時刻の開始時刻および終了時刻の指定が正 しいことを確認する。
- 6. 「**OK**」をクリックして、時間帯プロパティーをクローズする。
- 7. 「**OK**」をクリックして、「時間帯」ダイアログ・ボックスをクローズする。

#### 関連タスク

32 [ページの『時刻関連のシステム値の検証』](#page-37-0)

iSeries サーバー上で、時刻に関連するシステム値を検査するには、このトピックを参照してください。

33 [ページの『時間帯の作成』](#page-38-0)

時間帯の作成方法については、このトピックを参照してください。

37 ページの『i5/OS [オペレーティング・システムのインストール時に](#page-42-0) UTC からのオフセットが正しく [設定されない』](#page-42-0)

38 [ページの『システム時刻が正しくなく、ジョブが正しい時刻で実行されない』](#page-43-0)

39 ページの『システム時刻が 2 [時間を超えてずれている』](#page-44-0)

## 時間帯のメッセージ・プロパティーの検証

フルネームまたは短縮名のメッセージ・ファイルを参照する時間帯プロパティーの表示と変更については、 このトピックを参照してください。

メッセージ・ファイルを使用して時間帯の標準時間や夏時間調整時刻名を取得している場合にそうした名前 が正しく表示されないときは、時間帯のメッセージ・プロパティーを検証します。

時間帯の標準時間および夏時間調整時刻名を検証するには、以下のステップを実行します。

- 1. iSeries ナビゲーターで、「ユーザー接続」 → 「**server-name**」 → 「構成およびサービス」 → 「時間管 理」 → 「時間帯」と展開する。
- 2. 「使用可能な時間帯」のリストから、操作したい時間帯を選択する。
- 3. 「編集」をクリックする。
- 4. 「一般」ページで、「メッセージ・ファイル」が正しく指定されていることを確認する。
- 5. 「ライブラリー」名が正しく指定されていることを確認する。
- 6. 「メッセージに指定された名前を使用」を選択する。
- 7. 「メッセージ **ID**」の指定が正しいことを確認する。
- 8. DST を調べている場合は以下を実行して、DST メッセージ・プロパティーの指定が正しいことを検証 する。
	- a. 「夏時間調整時刻」ページで、「夏時間調整時刻を使用可能にする」が選択されていることを確認す る。
- <span id="page-42-0"></span>b. 「メッセージに指定された名前を使用」を選択する。
- c. 「メッセージ **ID**」の指定が正しいことを確認する。
- 9. 「**OK**」をクリックして、時間帯プロパティーをクローズする。

標準時名または夏時間調整時刻名がまだ正しく表示されない場合は、トラブルシューティング・トピック 『ユーザーの時間帯に正しい標準時と DST 名が表示されない』のリカバリー処理に進みます。

#### 関連タスク

42 [ページの『ユーザーの時間帯に正しい標準時と](#page-47-0) DST 名が表示されない』

## トラブルシューティング

システムで発生する可能性がある問題のトラブルシューティングを行うには、このトピックを参照します。 このトピックでは様々な問題を説明し、リカバリー・ステップを示しています。

#### 関連タスク

SNTP のトラブルシューティング

トラブルシューティング

#### 関連資料

サービスおよびサポート

## **i5/OS** オペレーティング・システムのインストール時に **UTC** からのオフセ ットが正しく設定されない

#### 問題

インストール時に UTC からのオフセット (QUTCOFFSET) のシステム値が正しく設定されなかった場合、 システムの初期時間帯値が正しくなっていない可能性があります。時間帯を i5/OS のインストール前に設 定する場合、UTC からのオフセットは、指定した時間帯に従って設定されます。時間帯を IPL の実行中に 設定する場合、UTC からのオフセットは、IPL の実行中に指定した時間帯に従って設定されます。それ以 外の場合は、UTC からのオフセットは、初期時間帯値のステップにより決定されます。

このトラブルシューティング・トピックは、インストールまたは IPL 実行時より前に時間帯 (QTIMZON) システム値を設定しなかった場合ものです。

次の場合、オフセットが正しくない場合があります。

- v インストール前に、UTC からのオフセット (QUTCOFFSET) のシステム値が 00:00 (HH:MM) に設定さ れており、それが実際のオフセットでない場合。
- v システムが、インストール中に夏時間調整時刻を適用していた場合。これによりシステムは、誤ったオ フセットに基づいて時間帯記述を選択しました。

リカバリー・ステップ

協定世界時 (QUTCOFFSET) システム値からのオフセットは、時間帯 (QTIMZON) システム値から得られ ます。したがって、時間帯が正しくない場合、オフセットもまた正しくありません。時間帯システム値が正 しく設定された後は、UTC からのオフセットも正しくなります。

この状態のトラブルシューティングを行うには、次のステップを実行します。

1. 時間帯プロパティーの検証

#### <span id="page-43-0"></span>2. タイム・システム値の検証

#### 関連タスク

15 [ページの『初期時間帯設定』](#page-20-0)

最初の始動時に、オペレーティング・システムは初期の時間帯を設定します。

35 [ページの『時間帯プロパティーの検証』](#page-40-0)

時間帯のシステム値とそれに関連するプロパティーの表示と変更については、このトピックを参照して ください。

32 [ページの『時刻関連のシステム値の検証』](#page-37-0)

iSeries サーバー上で、時刻に関連するシステム値を検査するには、このトピックを参照してください。 関連資料

協定世界時 (UTC) からのオフセット (QUTCOFFSET) システム値

## システム時刻が正しくなく、ジョブが正しい時刻で実行されない

#### 問題

ご使用のシステム時刻が正しくなく、ジョブが正しい時刻に実行されない場合、時刻設定が正しく指定され ていない可能性があります。ローカル・ジョブ時刻はシステム時刻と同じです。したがって、ジョブが正し い時刻に実行されない場合、システム時刻が正しく指定されていない可能性があります。システム時刻は、 時刻に関連する多数の設定に依存しています。

以下の条件のいずれかが原因で、システム時刻が不正確になっている可能性があります。

- v 時間帯が正しく指定されていない。
- v UTC からのオフセット (QUTCOFFSET) システム値が、インストール時に正しく設定されなかった。
- v 時刻調整が進行中で、システム時刻がまだ正しい時刻値になっていない。
- v 時間帯プロパティーが間違っている可能性がある。

### リカバリー・ステップ

以下のステップを実行し、時刻値が正しく指定されているか確認し、システム時刻を正しく設定する方法を 判別します。

- 1. 時間帯プロパティーが正しいことを確認する
- 2. タイム・システム値が正しいことを確認する

### 関連タスク

15 [ページの『初期時間帯設定』](#page-20-0)

最初の始動時に、オペレーティング・システムは初期の時間帯を設定します。

35 [ページの『時間帯プロパティーの検証』](#page-40-0)

時間帯のシステム値とそれに関連するプロパティーの表示と変更については、このトピックを参照して ください。

32 [ページの『時刻関連のシステム値の検証』](#page-37-0)

iSeries サーバー上で、時刻に関連するシステム値を検査するには、このトピックを参照してください。

#### 関連資料

協定世界時 (UTC) からのオフセット (QUTCOFFSET) システム値

## <span id="page-44-0"></span>システム時刻が **2** 時間を超えてずれている

#### 問題

システム時刻が 2 時間を超えてずれている場合、次の条件が 1 つ以上当てはまる可能性があります。

- v 時間帯が DST に合わせてシステム時刻を 1 時間自動的に調整すると同時に、DST に合わせて 1 時間 手動の調整も行われた。したがって、システム時刻は DST に対して、1 時間ではなく合計 2 時間調整 されたことになります。
- v 時間帯が、次のいずれかの理由から、i5/OS のインストール中に正常に設定されなかった。
	- 時間帯を決定するために使用するオフセットが間違っていた。
	- 間違った時間帯が選択された。
	- 時間帯の記述で指定されたオフセットが正しくない。

2 時間を上回る時刻調整を実行しようとすると、2 時間を超える調整を行うことはできないというエラー・ メッセージを受け取ります。

#### リカバリー・ステップ

この状態からリカバリーするため、2 つの異なる方法のいずれかを実行することができます。時刻システム 値を手動で変更することも、正しい時刻の値になるまで複数の時刻調整を使用することもできます。時刻を 変更する方法は、システム時刻の修正がどの程度急務であるかによって変わります。

システム時刻を即時に変更する必要がある場合、時刻システム値を手動で変更します。システム時刻を即座 に変更する必要がない場合、複数の時刻調整を使用して、正しい時刻値に徐々に近づけます。許可される最 大時刻調整は 2 時間であるため、システム時刻が 2 時間を超えてずれている場合、調整方法として複数の 時刻調整が必要になります。手動によるシステム時刻の変更と時刻調整の違いについて詳しくは、『時刻調 整』を参照してください。

どちらかの方法を使用してシステム時刻を変更する前に、以下のステップを実行してください。

- 1. 時間帯プロパティーの検証
- 2. タイム・システム値の検証

システム時刻を変更する方法を決定した後、システム時刻の手動による変更方法または時刻調整機能の使用 方法のステップバイステップの手順について、『システム時刻の更新』を参照してください。

注**:** 時刻調整機能を使用して調整を行う場合、正しい時刻になるまで、複数の時刻調整を行う必要がありま す。

#### 関連概念

#### 7 [ページの『時刻調整』](#page-12-0)

どのように時刻保守アプリケーションがシステム時刻を自動的に調整するのか、 およびどのようにシス テム時刻に対して時刻調整を手動で行うことができるのかについて学習します。 さらに、時刻調整が時 刻システム値の手動設定とどのように異なるのか、 およびシステム時刻を変更する際に、なぜ時刻調整 が推奨されるのかについても学習します。

#### 関連タスク

#### 29 [ページの『システム時刻の更新』](#page-34-0)

このトピックには、システム時刻の更新方法の詳細が記載されています。 時刻調整 (推奨される方法で す) を使用してシステム時刻を調整することも、 直ちにシステム時刻を変更する必要がある場合は、時 刻のシステム値を使用することによって手動でシステム時刻を変更することもできます。

<span id="page-45-0"></span>35 [ページの『時間帯プロパティーの検証』](#page-40-0)

時間帯のシステム値とそれに関連するプロパティーの表示と変更については、このトピックを参照して ください。

32 [ページの『時刻関連のシステム値の検証』](#page-37-0)

iSeries サーバー上で、時刻に関連するシステム値を検査するには、このトピックを参照してください。

## システム時刻が **DST** に対して **1** 時間ではなく **2** 時間調整された

#### 問題

現在の時間帯 (QTIMZON) システム値が夏時間調整 (DST) を採用している場合、システムはシステム時刻 を自動的に DST に更新します。システムが DST について他の自動調整を実行するように設定されている 場合は、1 時間を超える調整が行われる可能性があります。

例えば、時間帯 (QTIMZON) システム値が東部標準時 (EST) に設定されている場合、システム時刻は東部 夏時間 (EDT) にするために 4 月の第一日曜に 1 時間早まります。これに加え、 iSeries ナビゲーターの i5/OS ジョブ・スケジューラーで 4 月の第 1 日曜日にシステム時刻を 1 時間早めるように設定している 場合などがあります。こうした環境の場合、システム時刻が 4 月の第 1 日曜日に 1 時間ではなく、合計 2 時間早まります。

#### リカバリー・ステップ

システム時刻が他の自動方式 (i5/OS のジョブ・スケジューラーなど) によって調整されていた場合は、そ の自動調整を使用不可にして、余分の時間を補正するためにシステム時刻を 1 時間調整する必要がありま す。これを行うには、次のステップを完了してください。

1. 使用している時間帯で DST が採用されている場合は、他の自動時刻調整をすべて使用不可にする。

注**:** 自動調整を使用不可にするステップは、使用しているアプリケーションごとに異なります。 2. 次のステップを実行してシステム時刻を 1 時間調整する。

- a. iSeries ナビゲーターで、「ユーザー接続」 → 「**server-name**」 → 「構成およびサービス」 → 「時間 管理」 → 「時間調整」と展開する。
- b. 「新しい時間調整の開始」をクリックする。時刻調整が進行中である場合、現在の時刻調整は停止さ れます。処理を進める前に、現在の調整を必ず停止するようにしてください。
- c. DST を開始するか終了するかに応じて、プラスまたはマイナスに 1 時間指定する。
- d. 「**OK**」をクリックして時刻調整を開始する。
- e. 時刻調整がすでに進行中の場合は、「**OK**」をクリックして現在の調整を停止し、新しく調整を開始 する。

#### 関連資料

時間帯 (QTIMZON) システム値

## 時刻調整が正しくない

### 問題

時刻保守アプリケーションが正しくない時刻調整を実行しているか、または手動で正しくない時刻調整を指 定してしまった場合、現行の時刻調整を停止することができます。時刻保守アプリケーションが適切な時刻 調整を行っていないか、または時刻調整に対して誤った要求時間値を指定した場合、時刻調整を停止する必 要があります。

<span id="page-46-0"></span>リカバリー

これらのリカバリー・ステップは、それが時刻保守アプリケーションによって開始されたものであっても手 動で開始されたものであっても、現在の時刻調整を停止します。これらのステップは、時刻保守アプリケー ションがその他の時刻調整を行うことを停止させるわけではありません。時刻保守アプリケーションがシス テム時刻に対してその他の調整を行わないようにするには、時刻保守アプリケーションを停止する必要があ ります。アプリケーションを停止するための手順は、各時刻保守アプリケーションごとに異なります。

時刻調整を停止すると、システム時刻は現在時刻値に設定されます。調整が始まる前のオリジナルの時間値 に戻って設定されることも、調整を完了することもありません。したがって、新規の時刻調整を開始して、 システム時刻をそのオリジナルの値に戻す必要があります。オリジナルの値とは、時刻調整が始まる前のシ ステム時刻です。

現行の時刻調整を停止して、正しい時刻調整を指定するには、以下のステップを実行します。

- 1. iSeries ナビゲーターで、「ユーザー接続」 → 「**server-name**」 → 「構成およびサービス」 → 「時間管 理」 → 「時間調整」と展開する。
- 2. 「調整の残り」フィールドの時間量を確認する。この値は、時間をそのオリジナルの値に調整するとき に必要です。
- 3. 「調整の停止」をクリックする。
- 4. 「**OK**」をクリックして要求を継続する。
- 5. 「新しい時間調整の開始」をクリックして、新規の時刻調整を開始する。
- 6. システム時刻が不正確に調整した時間量を含む「時間」を指定する。システム時刻をオリジナルの値に 調整するために必要な時間量を判別するには、オリジナルの時刻調整から調整が必要な残り時間差 (2 による) を減算します。これが調整のための時間量で、不正確な時刻調整を補正します。例について は、『詳細』を参照してください。
- 7. 「**OK**」をクリックして新規の時刻調整を開始する。

詳細**:** 新規の時刻調整の時間量を判別する方法について、以下の例を考えてみます。時刻調整が行われる 前、システム時刻は 2:30 p.m. でした。次に -00:30:00 の (30 分遅らせる) 時刻調整を開始しました。そ れから、行うべき時刻調整は +00:30:00 (30 分進める) であったことに気がつきました。このときまでに、 システム時刻は、合計 30 分のうち 5 分を調整していました。「調整の残り」フィールドは 00:25:00 (25 分) を示しています。従って、誤って調整された 5 分を補正する新規の時刻調整を開始する必要がありま す。新規の時刻調整は、+00:35:00 (35 分進める) である必要があります。ここで、 5 分は既に完了された 誤った調整を補正し、30 分は正しい調整を行います。

## 時間帯を編集できない

問題

時間帯の編集を許可されていません。

#### リカバリー・ステップ

時間帯を編集するには、時間帯オブジェクトに対する変更 (\*CHANGE) 権限が必要になります。各時間帯 は、異なる権限を持ったある時間帯を基にして別の時間帯を作成する場合でも、最初は変更 (\*CHANGE) 権限ではなく、共通使用 (\*USE) 権限を使用して作成されます。ただし、時間帯が CL コマンドを使用し て作成された場合は、共通使用 (\*USE) 権限以外の権限を指定できます。

<span id="page-47-0"></span>変更 (\*CHANGE) 権限を持たずに時間帯を編集する必要がある場合は、変更 (\*CHANGE) 権限とオブジェ クト管理 (\*OBJMGT) 権限を持つシステム管理者またはユーザーから権限を付与してもらう必要がありま す。一般ユーザー全体に変更 (\*CHANGE) 権限が付与されるようにすることも、自分のユーザー名を指定 することによって自分だけに権限が付与されるようにすることも可能です。

権限レベルを変更するには、変更 (\*CHANGE) 権限とオブジェクト管理 (\*OBJMGT) 権限を持つシステム 管理者またはユーザーが以下のステップを実行する必要があります。

- 1. iSeries ナビゲーターで、「ユーザー接続」 → 「**server-name**」 → 「構成およびサービス」 → 「時間管 理」 → 「時間帯」と展開する。
- 2. 「時間帯」ダイアログ・ボックスで、編集する時間帯を強調表示する。
- 3. 「編集」をクリックする。
- 4. 「一般」ページで、「許可」をクリックする。
- 5. 「許可」ダイアログ・ボックスで、一般ユーザー全体に対する変更 (\*CHANGE) 権限を選択するか、 「追加」をクリックして特定のユーザーに変更権限を付与する。
- 6. 必要に応じて、「許可」を編集する。
- 7. 「**OK**」をクリックして、「許可」ダイアログ・ボックスをクローズする。
- 8. 「**OK**」をクリックして、時間帯プロパティーをクローズする。
- 9. 「クローズ」をクリックして「時間帯」ダイアログ・ボックスをクローズする。
- 注**:** IBM 提供の時間帯のいずれかを編集したい場合、既存の時間帯を基にして新規の時間帯を作成しま す。これにより、将来 i5/OS をインストールした際に、変更が失われることを回避できます。

#### 関連タスク

34 [ページの『時間帯の編集』](#page-39-0)

時間帯の編集に必要な権限および時間帯のプロパティーの編集方法については、このトピックを参照し てください。

## ユーザーの時間帯に正しい標準時と **DST** 名が表示されない

#### 問題

時間帯は、標準時間または夏時間調整時刻のフルネームまたは短縮名を指定するためにメッセージ・ファイ ルを使用します。しかし、時間帯名は正しく表示されません。メッセージが取得できない場合、文字ベー ス・インターフェースでの name パラメーターは \*N (使用不可) を表示し、 iSeries ナビゲーターの時間 帯名フィールドはブランクになります。さらに、メッセージ記述の第 2 レベルのテキストが正しくフォー マットされていない場合、名前は正しく表示されません。

#### リカバリー・ステップ

時間帯のフルネームおよび短縮名の指定のためにメッセージが使用される場合、メッセージ・ファイルまた はそのライブラリーに対する許可を受けていない場合、名前は表示されません。

メッセージ・ファイルおよびそのライブラリーに対して許可を受けている場合、時間帯名がメッセージ・フ ァイルから正しく取得されるように、次のステップを実行します。

- 1. 時間帯プロパティーが、正しいライブラリー、メッセージ・ファイル、およびメッセージ ID を指定す るようにする。
- 2. 指定したライブラリーがシステムに存在するか確認する。
- 3. メッセージ・ファイルが指定したライブラリーに存在するか確認する。
- <span id="page-48-0"></span>4. メッセージ ID が指定したメッセージ・ファイルに存在するか確認する。
- 5. メッセージ記述がメッセージの第 1 レベルのテキストではなく、第 2 レベルのテキストで指定されて いるか確認する。さらに、メッセージが、最初の 10 文字は短縮名として、次の 50 文字はフルネーム として正しくフォーマットされているか確認する。

#### 関連タスク

36 [ページの『時間帯のメッセージ・プロパティーの検証』](#page-41-0)

フルネームまたは短縮名のメッセージ・ファイルを参照する時間帯プロパティーの表示と変更について は、このトピックを参照してください。

## **Simple Network Time Protocol** を停止する

Simple Network Time Protocol (SNTP) を停止したい場合があります。さまざまな状況でこれを実行する方 法については、このトピックを参照してください。

#### 問題

さまざまな理由から SNTP を停止したい場合があります。例えば、以下の条件のいずれかが生じた場合、 SNTP を停止したいと考える場合があります。

- v 時刻調整を開始したいときに、SNTP で時刻調整が進行中である。
- SNTP が適切な時刻調整を行っていない。

#### リカバリー・ステップ

SNTP の停止方法は、TCP/IP の再始動時に SNTP が始動しないようにしたいのか、または現行の TCP/IP セッションで SNTP を一時的に停止したいのかにより異なります。 SNTP を即時に停止し、TCP/IP の再 始動時に始動させたくない場合は、両方のリカバリー方法を実行することができます。

#### 関連概念

28 [ページの『時刻保守アプリケーションのプログラミングのヒント』](#page-33-0)

標準時刻保守アプリケーションを適切にセットアップするためのいくつかの基本的な技法を学習するに は、このトピックを参照します。

#### 関連資料

時刻 (QDATETIME) システム値

時間帯 (QTIMZON) システム値

協定世界時 (UTC) からのオフセット (QUTCOFFSET) システム値

### 方法 **1:** 現行の **SNTP** セッションを停止する

SNTP サーバーを一時的に停止する方法について説明します。

一時的に SNTP サーバーを停止したい場合は、以下のステップを実行します。これら手順では、現行の TCP/IP セッションの SNTP クライアント・サーバーを停止します。しかし、SNTP は TCP/IP の再始動時 には再び始動します。

- 1. iSeries ナビゲーターで、「ユーザー接続」 → 「**server-name**」 → 「ネットワーク」 → 「サーバー」 → 「**TCP/IP**」と展開する。
- 2. 「**SNTP**」を右クリックし、「停止」を選択する。

SNTP は、現行の TCP/IP セッション中はシステム時刻に対する時刻調整を行いません。しかし、TCP/IP の再始動時には、SNTP が再始動します。新規 TCP/IP セッション開始時に SNTP が始動しないようにす るには 44 [ページの『方法](#page-49-0) 2: SNTP を停止する』のステップも実行します。

## <span id="page-49-0"></span>方法 **2: SNTP** を停止する

TCP/IP の再始動時に SNTP クライアント・サーバーが始動しないようにする方法を説明します。

TCP/IP の再始動時に SNTP クライアント・サーバーが始動しないようにする場合は、以下のステップを実 行します。これらの手順では、SNTP を即時には停止しません。即時に SNTP を停止するには、 43 [ページ](#page-48-0) の『方法 1: 現行の SNTP [セッションを停止する』の](#page-48-0)手順を実行します。

- 1. iSeries ナビゲーターで、「ユーザー接続」 → 「**server-name**」 → 「ネットワーク」 → 「サーバー」 → 「**TCP/IP**」と展開する。
- 2. 「**SNTP**」を右クリックし、「プロパティー」を選択する。
- 3. 「一般」ページで、SNTP が初めにどのように構成されていたかによって、「クライアント」、「サー バー」またはその両方を選択解除する。 V5R2 以前のシステムの場合は、「**TCP/IP** の開始時に開始」 を選択解除します。
- 4. 「**OK**」をクリックする。

新規 TCP/IP セッションが開始されても、SNTP は始動しません。しかし、現行の TCP/IP セッションでは 引き続き時刻調整が行われます。即時に SNTP を停止するには、 43 [ページの『方法](#page-48-0) 1: 現行の SNTP セ [ッションを停止する』の](#page-48-0)手順を実行します。

### 追加のリカバリー・ステップ

SNTP を停止するために、場合によっては追加のリカバリー・ステップを実行する必要があります。

SNTP の停止が必要になった条件によっては、以下の追加のリカバリー・ステップを実行することができま す。

- 1. SNTP の外部の時刻ソースが正しく指定されていることを検証する。
- 2. SNTP と外部の時刻ソースの間の接続が適切に作動していることを検証する。
- 3. i5/OS V5R3 以降を使用している場合は、時間帯システム値が正しく指定されていることを検証する。
- 4. OS/400 V5R2 以前を使用している場合は、協定世界時 (UTC) からのオフセットのシステム値が正しく 指定されていることを検証する。
- 5. 日時システム値の時刻が正しく指定されていることを検証する。

時刻保守アプリケーションを停止するときは、単純なプログラミング手法に従わなければなりません。

## <span id="page-50-0"></span>付録**.** 特記事項

本書は米国 IBM が提供する製品およびサービスについて作成したものです。

本書に記載の製品、サービス、または機能が日本においては提供されていない場合があります。日本で利用 可能な製品、サービス、および機能については、日本 IBM の営業担当員にお尋ねください。本書で IBM 製品、プログラム、またはサービスに言及していても、その IBM 製品、プログラム、またはサービスのみ が使用可能であることを意味するものではありません。これらに代えて、IBM の知的所有権を侵害するこ とのない、機能的に同等の製品、プログラム、またはサービスを使用することができます。ただし、IBM 以外の製品とプログラムの操作またはサービスの評価および検証は、お客様の責任で行っていただきます。

IBM は、本書に記載されている内容に関して特許権 (特許出願中のものを含む) を保有している場合があ ります。本書の提供は、お客様にこれらの特許権について実施権を許諾することを意味するものではありま せん。実施権についてのお問い合わせは、書面にて下記宛先にお送りください。

〒106-0032 東京都港区六本木 3-2-31 IBM World Trade Asia Corporation Licensing

以下の保証は、国または地域の法律に沿わない場合は、適用されません。 IBM およびその直接または間接 の子会社は、本書を特定物として現存するままの状態で提供し、商品性の保証、特定目的適合性の保証およ び法律上の瑕疵担保責任を含むすべての明示もしくは黙示の保証責任を負わないものとします。国または地 域によっては、法律の強行規定により、保証責任の制限が禁じられる場合、強行規定の制限を受けるものと します。

この情報には、技術的に不適切な記述や誤植を含む場合があります。本書は定期的に見直され、必要な変更 は本書の次版に組み込まれます。 IBM は予告なしに、随時、この文書に記載されている製品またはプログ ラムに対して、改良または変更を行うことがあります。

本書において IBM 以外の Web サイトに言及している場合がありますが、便宜のため記載しただけであ り、決してそれらの Web サイトを推奨するものではありません。それらの Web サイトにある資料は、こ の IBM 製品の資料の一部ではありません。それらの Web サイトは、お客様の責任でご使用ください。

IBM は、お客様が提供するいかなる情報も、お客様に対してなんら義務も負うことのない、自ら適切と信 ずる方法で、使用もしくは配布することができるものとします。

本プログラムのライセンス保持者で、(i) 独自に作成したプログラムとその他のプログラム (本プログラム を含む) との間での情報交換、および (ii) 交換された情報の相互利用を可能にすることを目的として、本 プログラムに関する情報を必要とする方は、下記に連絡してください。

IBM Corporation Software Interoperability Coordinator, Department YBWA 3605 Highway 52 N Rochester, MN 55901 U.S.A.

本プログラムに関する上記の情報は、適切な使用条件の下で使用することができますが、有償の場合もあり ます。

<span id="page-51-0"></span>本書で説明されているライセンス・プログラムまたはその他のライセンス資料は、IBM 所定のプログラム | 契約の契約条項、IBM プログラムのご使用条件、IBM 機械コードのご使用条件、またはそれと同等の条項 | に基づいて、 IBM より提供されます。 |

この文書に含まれるいかなるパフォーマンス・データも、管理環境下で決定されたものです。そのため、他 の操作環境で得られた結果は、異なる可能性があります。一部の測定が、開発レベルのシステムで行われた 可能性がありますが、その測定値が、一般に利用可能なシステムのものと同じである保証はありません。さ らに、一部の測定値が、推定値である可能性があります。実際の結果は、異なる可能性があります。お客様 は、お客様の特定の環境に適したデータを確かめる必要があります。

IBM 以外の製品に関する情報は、その製品の供給者、出版物、もしくはその他の公に利用可能なソースか ら入手したものです。IBM は、それらの製品のテストは行っておりません。したがって、他社製品に関す る実行性、互換性、またはその他の要求については確証できません。 IBM 以外の製品の性能に関する質問 は、それらの製品の供給者にお願いします。

IBM の将来の方向または意向に関する記述については、予告なしに変更または撤回される場合があり、単 に目標を示しているものです。

本書には、日常の業務処理で用いられるデータや報告書の例が含まれています。より具体性を与えるため に、それらの例には、個人、企業、ブランド、あるいは製品などの名前が含まれている場合があります。こ れらの名称はすべて架空のものであり、名称や住所が類似する企業が実在しているとしても、それは偶然に すぎません。

#### 著作権使用許諾:

本書には、様々なオペレーティング・プラットフォームでのプログラミング手法を例示するサンプル・アプ リケーション・プログラムがソース言語で掲載されています。お客様は、サンプル・プログラムが書かれて いるオペレーティング・プラットフォームのアプリケーション・プログラミング・インターフェースに準拠 したアプリケーション・プログラムの開発、使用、販売、配布を目的として、いかなる形式においても、 IBM に対価を支払うことなくこれを複製し、改変し、配布することができます。このサンプル・プログラ ムは、あらゆる条件下における完全なテストを経ていません。従って IBM は、これらのサンプル・プログ ラムについて信頼性、利便性もしくは機能性があることをほのめかしたり、保証することはできません。

それぞれの複製物、サンプル・プログラムのいかなる部分、またはすべての派生的創作物にも、次のよう に、著作権表示を入れていただく必要があります。

© (お客様の会社名) (西暦年). このコードの一部は、IBM Corp. のサンプル・プログラムから取られていま す。 © Copyright IBM Corp. \_年を入れる\_. All rights reserved.

この情報をソフトコピーでご覧になっている場合は、写真やカラーの図表は表示されない場合があります。

## プログラミング・インターフェース情報

この「時間管理」資料には、プログラムを作成するユーザーが IBM i5/OS のサービスを使用するためのプ ログラミング・インターフェースが記述されています。

## 商標

以下は、IBM Corporation の商標です。

- <span id="page-52-0"></span>OS/400 |
- |  $i5/OS$
- IBM |
- iSeries |
- IBM (ロゴ) |

Microsoft、Windows、Windows NT および Windows ロゴは、Microsoft Corporation の米国およびその他の 国における商標です。

他の会社名、製品名およびサービス名等はそれぞれ各社の商標です。

## 資料に関するご使用条件

これらの資料は、以下の条件に同意していただける場合に限りご使用いただけます。

個人使用**:** これらの資料は、すべての著作権表示その他の所有権表示をしていただくことを条件に、非商業 的な個人による使用目的に限り複製することができます。ただし、IBM の明示的な承諾をえずに、これら の資料またはその一部について、二次的著作物を作成したり、配布 (頒布、送信を含む) または表示 (上映 を含む) することはできません。

商業的使用**:** これらの資料は、すべての著作権表示その他の所有権表示をしていただくことを条件に、お客 様の企業内に限り、複製、配布、および表示することができます。 ただし、IBM の明示的な承諾をえずに これらの資料の二次的著作物を作成したり、お客様の企業外で資料またはその一部を複製、配布、または表 示することはできません。

ここで明示的に許可されているもの以外に、資料や資料内に含まれる情報、データ、ソフトウェア、または その他の知的所有権に対するいかなる許可、ライセンス、または権利を明示的にも黙示的にも付与するもの ではありません。

資料の使用が IBM の利益を損なうと判断された場合や、上記の条件が適切に守られていないと判断された 場合、IBM はいつでも自らの判断により、ここで与えた許可を撤回できるものとさせていただきます。

お客様がこの情報をダウンロード、輸出、または再輸出する際には、米国のすべての輸出入関連法規を含 む、すべての関連法規を遵守するものとします。

IBM は、これらの資料の内容についていかなる保証もしません。これらの資料は、特定物として現存する ままの状態で提供され、商品性の保証、特定目的適合性の保証および法律上の瑕疵担保責任を含むすべての 明示もしくは黙示の保証責任なしで提供されます。

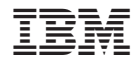

Printed in Japan